## 10.12 聚合管道

MongoDB 2.2 版本后开始支持 Aggregation Pipeline (聚合管道), Java 驱动包从 2.9.0 版本开始支持 MongoDB 2.2 的特性。

MongoDB 中聚合 (aggregate) 主要用于处理数据, 诸如统计平均值、求和等, 并返回计 算后的数据结果。

聚合管道是一个强大的工具, 能够在分片集群中很好地运行。

聚合管道使用不同的管道阶段操作器可以做不同的统计,管道阶段操作器的值叫管道表 达式, 表达式几乎兼容了 find 中大量的查询用法, 还增加了一些统计表达式。管道的概念是 将当前命令的输出结果作为下一个命令的参数, MongoDB 的聚合管道将 MongoDB 文档在一 个管道处理完毕后将结果传递给下一个管道处理。管道阶段操作器是可以重复使用的,比如 同一批数据进行管道处理时,可以多次使用管道阶段操作器Sgroup。

#### aggregate 用法 10.12.1

aggregate 命令的语法:

```
db.collection.aggregate(
[(), []...]
```
aggregate 方法中的参数数组表示管道操作, 数组中的每个文档表示一种管道操作。 aggregate 执行流程如图 10-5 所示。

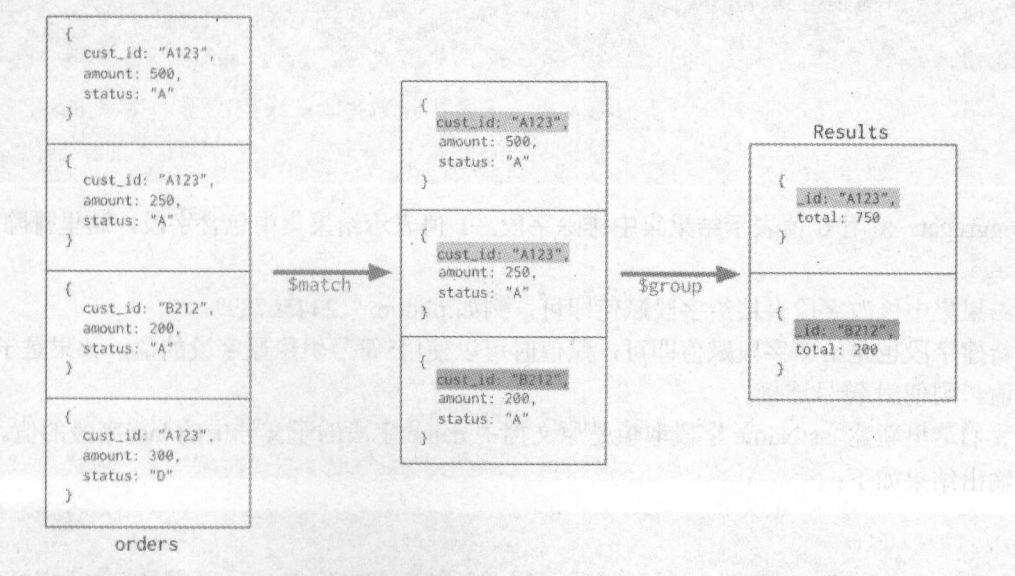

### 图 10-5 aggregate 执行流程

### 10.12.2 管道操作器

官方用语 Pipeline Stages, 也叫管道阶段。管道阶段需要使用 Stage Operators 识别, 我把 它称为管道操作器,也叫管道操作符。管道操作器类型很多,这里给出几种常用的管道操作 器的用法, 更多相关管道操作器请杳看官网链接: 器的用法,更多相关管道操作器请查看官网链接:

https://docs.mongodb.com/manual/reference/operator/aggregation-pipeline/

### 1. \$project

\$project 用于修改输入文档的结构。例如引入文档己存在字段,排除 aggregat 结果集中的 id 字段(aggregat 结果集默认包含 id 字段), 以及在结果集中增加新字段, 或者在结果集 中修改原字段(不影响原数据)。

我们有数据如下: 我们有数据如下:

'> db. user. find()

```
{ " id" : ObjectId ("58d9ba2d6097167df6313438"), "name" : { "first" : "adrian",
"last" : "joe" },                "age" : 14,                     "phone" : 111128912345                      }
```
使用代码: 使用代码:

```
db.user.aggregate(
   \mathbb{I}\begin{array}{r} \text{Sproject: } \{\text{id:0,}\} \\ \text{age: } 1, \end{array},
                          :<br>ገԲ
                      \overline{p} - 1
                                '
                           e: "123456789".ne: "$name.last
```
 $\mathbf{r}$ , and  $\mathbf{r}$ , and  $\mathbf{r}$ , a

aggregate 使用 0 值表示结果集中排除字段, 1 值表示结果集中包含字段, 这里排除 id, 引入  $age<sub>o</sub>$ 

结果集中修改字段直接给字段赋值即可, 例如:phone: "123456789"。

新建字段也是给新字段赋值即可,赋值时可以使用\$符号引用原字段的值,如果是子文档

我们这里新建 lastName 字段取值是原文档中 name 字段的子文档中的 last 字段的值 输出结果如下: 输出结果如下:

```
>db. user. find () 
{"一id ": Object Id (" 58d9ba2d6097167df6313438"),"name":{"first":"adrian ", 
" last":"j oe"),"age " : 14,"phone": 111128912345 } 
>db.user.aggregate(
```

```
\sqrt{2}. . .
          \sqrt{2}$project: { 
               id:O, 
               age: 1, 
               phone: "123456789",
               lastName: "$name.last"
\ddot{\phantom{a}}J
( "age": 14, "phone": "123456789", "lastName": "joe" }
>db. user. find() 
{ " id": Objectid (" 58d9ba2d6097167df6313438 "),"name ":{"first":"adrian", 
 last" : "joe" }, "age" : 14, "phone" : 111128912345 }
```
### 2. \$match

pmatch 用于过滤数据, 六栅山竹 日本 IT的文件。 \$match 使用 MongoDB 的你任宜阅探 作,也就是兼容大多数 find 中的查询表达式。

```
db.user.aggregate ( [
```
\$match: { "name.last": "joe" }

 $1)$ 

 $m_1$  name  $n_2$  is the last  $n_1$  name  $n_2$  is interested in the last  $n_1$ joe 的文档。 输出结果如下: 输出结果如下:

```
> db.user.aggregate([
```
\$match :{"name.last":"j oe "}

```
\ldots])
```
SIMPLE ST **Alla** 

```
{"一id ": Ob jectid (" 58d9ba2d6 097167df6313438 ")," name ":{" first ":"adrian ",
" last": " j oe "} ," age ": 14 ,"phone ": 1111289l f3 45
```
3. \$limit

 $\frac{1}{2}$ 

db.user.aggregate(

MongoDB 游记之轻松入门到进阶

 $\{$  Slimit : 1 }

 $)$  ;

输出1条数据。

4. \$skip

\$skip 在聚合管道中跳过指定数量的文档, 并返回余下的文档。

```
db.user.aggregate(
```
{ \$skip : 2 } ) ;

跳过2条记录返回其他文档。 跳过 条记录返回其他文档

5. \$unwind

\$unwind 将文档中的某一个数组类型字段拆分成多条, 每条包含数组中的一个值。 我们有数据:

```
'> db.pr duct. find()
```

```
{ " id" : 1, "item" : "ABC1", "sizes" : [ "S", "M", "L" ] }
```
使用命令: 2008年 1008年 1008年 1008年 1008年 1008年 1008年 1008年 1008年 1008年 1008年 1008年 1008年 1008年 1008年 1008 使用命令:

```
db. product. aggregate ( [ { $unwind : "$sizes" } ] )
```
输出结果如下:

```
> db.product.aggregate( [ { $unwind : "$sizes" } ] )
   " id": 1,"item":"ABCl","sizes":"S" 
{ " id" : 1, "item" : "ABC1", "sizes" : "M" }
   \texttt{"\_id"} \: : \: 1, \texttt{ "item"} \: : \texttt{"ABC1"} \: , \texttt{"sizes"} \: : \texttt{"L"} \: .
```
6. \$group

\$group 将集合中的文档分组,可用于统计结果,一般与管道表达式\$sum 等组合使用。 我们有数据: 我们有数据:

```
db. user. find()
```

```
{ " id" : ObjectId ("58d9ba2d6097167df6313438"), "myName" : "joe", "age" : 14 }
{ " id": ObjectId ("58d9ba2d6097167df6313439"), "myName": "ad", "age": 14 }
{ " id" : ObjectId("58d9ba2d6097167df631343a"), "myName" : "ad", "age" :
```
把数据根据 age 宇段进行分组,使用命令:

```
db.user.aggregate([{$group : { id : "$ age"}}])
```
输出结果如下: 输出结果如下:

> db. user. aggregate ( [ { \$group : { id : "\$age" } } ] )

\*\*\*\*\*\*\*

" id" : 38 } " id": 14

#### 7. \$sort \$so

 $\frac{1}{2}$  ,  $\frac{1}{2}$  ,  $\frac{1$ 我们有数据:

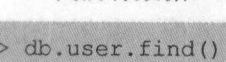

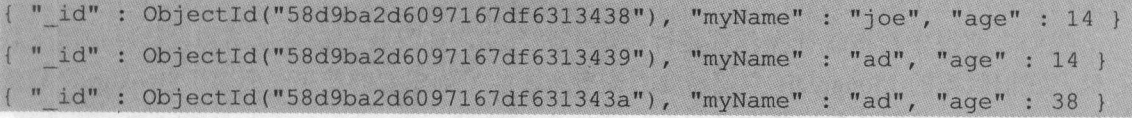

使用命令: 使用

db.user.aggregate([[\$sort : {age :-1}}])

输出结果为: 果为:

```
>db.user.aggregate([{$sort: {age :-1}}]) 
{ " id": ObjectId ("58d9ba2d6097167df631343a"), "my Name": "ad", "age": 38 }
{\left( \begin{array}{cc} \texttt{`` id''}: \texttt{ObjectId}(\texttt{''58d9ba2d6097167df6313438"); \end{array} \right)}, "my Name": "joe", "age": 14 }
       : Objectio("38d9bazd6097167df6313439"), "myName" : "ad", "age" : 14 }
                                                                    ":"ad二三主ge ":
```
8. \$lookup

 $\Box$ 多表连接返回 **WARD AND ARRIVE** 

 $\frac{1}{2}$ 

 $-24$  $B = 1.4$  Mongola  $\pm 1.4$  Mongola  $\pm 1.4$  and  $\pm 0.6$   $\frac{1}{1.4}$ 

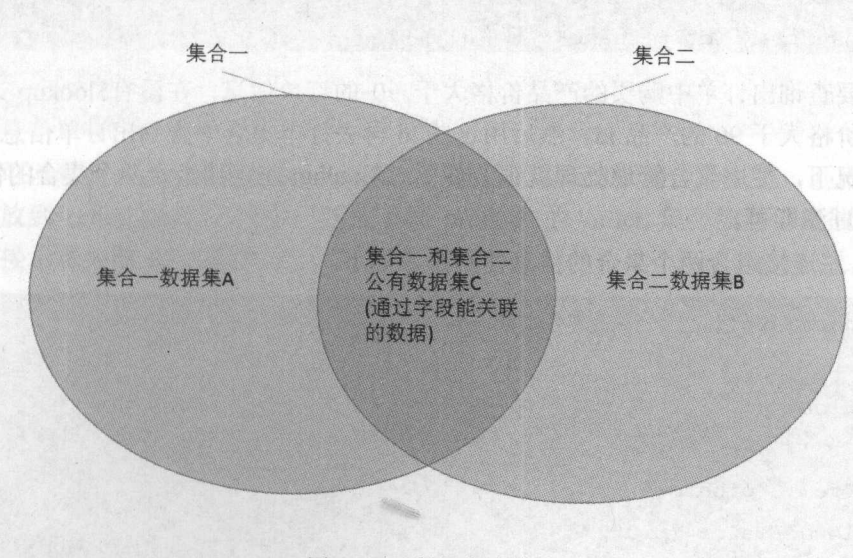

#### 图 10-6 数据集合连接

### I MongoDB 游记之轻松入门到进阶】

如上图,获取 C 部分的公有数据叫做数据库的内连接操作,获取 A+C 部分是数据库的 左连接操作,获取 B+C部分是数据库的右连接操作。 care and a base of the case of the case of the case of the case of the case of the case of the case of the case of the case of the case of the case of the case of the case of the case of the case of the case of the case of

 $\frac{1}{2}$ 据。

集合一和集合二进行左连接时,无论集合一在集合二中是否得到关联匹配,集合一的所 有文档都会出现在结果集中。

集合一和集合二进行右连接时, 无论集合二在集合一中是否得到关联匹配, 集合二的所 有文档都会出现在结果集中。 有**个话,我们的人们也是有一个话,我们的人们也是有一个话,我们也是有一个话,我们也是有一个话,我们也是有一个话。** 

 $\mathcal{N}$ 存储, 在旧版本的 MongoDB 中就需要查询多次才能得到想要的结果。而有了Slookup 之后就 能很方便地查询关联的数据集合了。  $k$  and  $k$  and  $k$  and  $k$  and  $k$  and  $k$  and  $k$  and  $k$  and  $k$  and  $k$  and  $k$  and  $k$  and  $k$  and  $k$  and  $k$  and  $k$  and  $k$  and  $k$  and  $k$  and  $k$  and  $k$  and  $k$  and  $k$  and  $k$  and  $k$  and  $k$  and  $k$  and  $k$  a

例子如下: 例子如下:

创建产品信息:

有文件的 计数据文件 化氯化物 医卡尔特氏试验检尿病 医假性脑炎 医骨髓 医假皮肤 化双元素医双元素 医无子宫内的 计数字文件 医下列性 医骨折

```
db.product.insert((" id":1,"name":"产品1","price":99))
db.product.insert({" id":2,"name":"产品2","price":88})
```
用户购买产品时会创建订单信息,如果我们使用内嵌文档的方式存储订单,让订单包含 产品信息: 产品名称和价格和价格有修改时, 就需要大量地更新文档。

所以一般来说需要用产品 id 来做关联, 订单中 pid 关联到 product 的 id, 这样修改产品 名称和价格时不需要更新 order 集合。 名称和价格时不需要更新 order 集合。

```
db. rder.insert ({飞id": ,"pid": ," name ":"订单 "}}
db.order.insert({" id":2,"pid":2,"name":"订单2"})
db.order.insert({"_id":3,"pid":2,"name":"订单3"})
db.corder.insert({{\nabla} 'id": 4, "pid": 1, "name": "i" if \nabla 4" })db.order.insert({" id":5,"name":"订单5"})
db.order.insert([" id":6,"name":"订单6"})
```
现在需要查询出订单中购买的产品价格大于 90 的订单信息, 在没有\$lookup 之前我们只 能先查询出价格大于 90 的产品 id,然后用这些 id 再去订单集合中查询出订单信息。

这种情况下, 使用聚合管道处理就很方便了, \$lookup 左连接组合两个集合的信息, 然后 使用\$match 过滤即可。

\$lookup 左连接组合两个集合的信息使用命令如下:

```
'db. order. aggregate ( [ 
           $lookup: 
           from:"product", 
           localField: "pid",
           foreignField: " id",
```
as: "orderDetail"  $\overline{1}$ 

 $1)$ 

命令使用 order 集合与 product 集合做左连接, localField 表示 order 集合用来关联的字 段, foreignField 表示 product 集合用来关联的字段, as 设置关联数据的字段名。 输出结果如下:

```
> db.order.aggregate([
\ddotsc$lookup:
BARNARY
               from: "product",
               localField: "pid",
ANG ANG ANG
               foreignField: " id",
               as: "orderDetail"
\ddot{\phantom{a}}WANTED
\overline{\phantom{a}}1)\dddot{\phantom{0}}( "_id" : 1, "pid" : 1, "name" : "订单1", "orderDetail" : [ ( " id" : 1,
"name": "产品1", "price": 99 } } }
{ " id" : 2, "pid" : 2, "name" : "订单2", "orderDetail" : [ { " id" : 2,
"name": "\vec{P}<sup>#</sup>\frac{1}{102}", "price": 88 } } }
( " id" : 3, "pid" : 2, "name" : "订单3", "orderDetail" : [ { " id" : 2,
"name": "产品2", "price": 88 } ] }
{ " id" : 4, "pid" : 1, "name" : "订单4", "orderDetail" : [ ( " id" : 1,
"name": "产品1", "price": 99 } ] }
{ " id" : 5, "name" : "订单5", "orderDetail" : [ ] )
{ " id" : 6, "name" : "订单6", "orderDetail" : [ ] }
```
我们可以看到 order 集合与 product 集合左连接, 以 order 集合为基础, 匹配了 product 集 合的数据放到 orderDetail 字段中, 匹配不到 product 的 order 集合数据仍然被包含在结果集 中。左连接示意如图 10-7 所示。

### MongoDB 游记之轻松入门到进阶

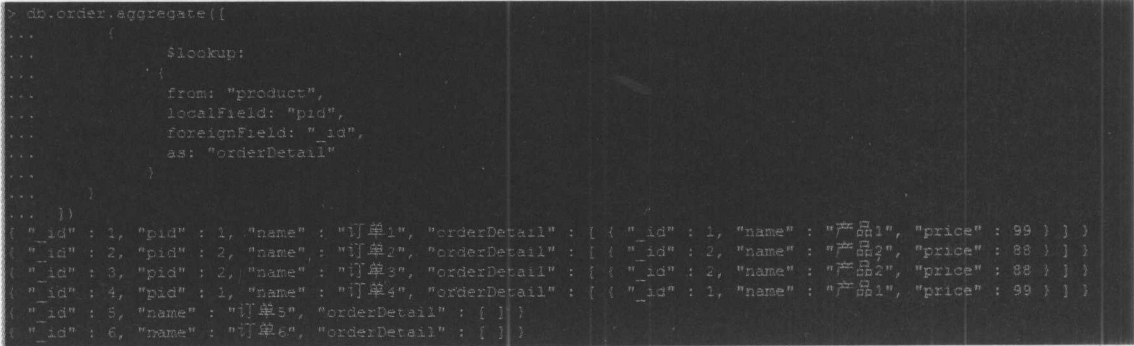

### 图 10-7 左连接

9. \$geoNear

\$geoNear 用于输出接近某 地理位置的有序文档。

\$geoNear 是 MongoDB 2.4 版本增加的新属性,用于地理位置的查询。

find()语法中也有地理位置查询的相关用法,但在 aggregate 中使用\$geoNear 有个好处 会返回距离信息。 **会**回报,在国家的一个人的一个人的一个人的一个人的一个人的一个人的一个人的一个人的一个人的

存储地理数据和编写查询条件前, 首先, 你必须选择表面类型, 这将被用在计算中。你 所选择的类型将会影响你的数据如何被存储、建立的索引的类型,以及你的查询的语法形 式。

MongoDB 提供了两种表面类型:平面和球面。

(1) 平面  $\sim$   $\sim$   $\sim$   $\sim$   $\sim$   $\sim$   $\sim$ 

如果需要计算距离, 就像在一个欧几里得平面上, 您可以按照正常坐标对的形式存储位 如果需要计算距离,就像在 个欧几里得平面上,您可以按照正常坐标对的形式存储位 置数据并使用 2d 索引。  $\sim$  2008  $\sim$  2008

平面类型的地理位置信息能解决短距离的距离搜索场景 如果涉及大范围的距离搜索, 可能会有偏差,因为地球是球型的。涉及大范围距离搜索请使用球面类型。

平面类型保存位置数据时使用普通坐标对,坐标对可以是数组或者内嵌文档,但是前两 个 elements 必须存储固定的一对空间位置数值。例如以下坐标对都可用: elements would be a control of the link band in the control of boundary and boundary and boundary and any control of the control of the control of the control of the control of the control of the control of the control of

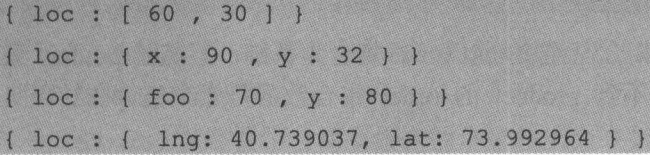

我们使用 lng 和 lat 的命名, 新建数据如下:

db.places.save({name:"肯德基",loc : { lng: 40.739037, lat: 73.992964 ), category: "餐饮"}) db.places.save({name:"麦当劳",loc : { lng : 42.739037, lat: 73.992964 ), category: "餐饮")) db.places.save({name:"农行",loc : { lng: 41.739037, lat: 73.992964 },category:" 银行"))

```
db.places.save({name:"地铁站", loc : { lng: 40.639037, lat:
```
73.992964 ), category: "交通"})

需要给坐标对字段创建空间索引,才可以使用地理位置查询。

2d 索引默认取值范围[-179,-179]到[180,180], 包含这两个点, 超出范围创建 2d 索引时将 报错。

2d 索引创建方式如下:

db.places.createIndex( { "loc": "2d" } }

我们现在需要查到地铁站附近的文档信息,可以使用:

```
db.places.find({loc : {$near : { lng: 40.639037, lat:73.992964 }}})
```
但是 find 中查询出的文档只能自己去计算范围进行筛选。

aggregate 和SgeoNear 能指定范围, 比如我们要查范围在坐标值相差 2 度(平面单位)以 内的文档:

db.places.aggregate([

```
$geoNear: {
  spherical: false,
  distanceMultiplier:1,
  near: { lng: 40.639037, lat:73.992964 }.
  distanceField: "dist.distacnce",
  maxDistance: 2,
  query: { category: "餐饮" },
  includeLocs: "dist.location",
  num: 1
```
spherical 决定是否启用单位弧度, 默认为 false, 使用的是平面单位度。使用 2dsphere 索 引 spherical 必须设置为 true。

near 设置中心坐标点。

distanceField 设置计算所得距离存放的字段名, 子文档使用.符号。

distanceMultiplier 可选, 设置返回距离数值乘以的倍数。

地理位置数据是普通坐标对的情况下: spherical 为 flase 时\$geoNear 返回的计算距离值的 单位默认是度(平面单位), 如有需要可以使用 distanceMultiplier 调整距离值的单位。

因为平面单位 1 度约 111 千米, 乘以 111 (推荐值) 得到千米数, 平面单位 1 度约 69 英 里(1英里=1.609344千米), 乘以69(推荐值)得到英里数。

### MongoDB 游记之轻松入门到进阶

所以在 spherical 为 flase 时, 如果需要返回距离单位是千米, distanceMultiplier 设置为 distanceMultiplier:111; 如果需要返回的距离单位是英里, distanceMultiplier 设置为 69。

spherical 为 true 时, \$geoNear 返回的计算距离值的单位默认是弧度(球面单位), 如有 需要可以使用 distanceMultiplier 调整距离值的单位。

因为球面单位 1 弧度约 6371 千米(地球半径), 1 弧度约 6378137 米(地球半径), 所 以返回距离值乘以 <sup>6371</sup> 得到千米数,乘以 <sup>6378137</sup> 得到米数。

所以在 spherical 为 true 时, 如果需要返回距离单位是千米, distanceMultiplier 设置为 6371; 如果需要返回的距离单位是米, distanceMultiplier 设置为 6378137。

当地理位置数据是 GeoJSON 格式时:

spherical 无论设置为 true 还是 false, 返回距离的单位都是米。

maxDistance, 可选参数, 最大范围。

地理位置数据是普通坐标对的情况下:

spherical 为 flase 时\$geoNear 的 maxDistance 单位默认是度(平面单位)。 如果要限制千米的范围,需要把公里值转换为平面单位度。

**P T F P F P F P F P F P F P F P F P F P F P F P F P F** 

maxDistance: 2/111

spherical 为 true 时, \$geoNear 的 maxDistance 单位默认是弧度(球面单位)。 如果要限制公里的范围,需要把公里值转换为弧度。 例如2千米的范围:

**M A**  $\rightarrow$  ... **b**  $\rightarrow$  ... ... ...

```
maxDistance: 2/6371
```
例如 <sup>500</sup> 米的范围:

```
maxDistance: 500/6378137
```
当地理位置数据是 GeoJSON 格式时: spherical 无论设置为 true 还是 false, 范围的单位 都是米。 都是米。

query, 可选参数, 查询条件。

includeLocs, 可选参数, 设置查询到文档的坐标点的信息字段名。 num, 限制返回条数, 也可以使用 limit。 输出结果如下:

```
>db.places.aggregate([ 
          $geoNear: { 
\dddot{\phantom{1}}spherical:false, 
             distanceMultiplier:l, 
\ddotscnear: { lng: 40.639037, lat:73.992964 }, 
             distanceField: "dist.distacnce",
\ddotscmaxDistance: 2, \dddot{\bullet} .
```

```
翠噩噩噩..
```

```
query: ( category: "餐饮" },
THE REAL
            includeLocs: "dist.location", 
            nwn: 1 
        \overline{\phantom{a}}\simX
\cdot . .
\ldots ])
  "_id" : ObjectId("58dc801cb9651c39afdafc3e"),                            "name" : "肯德基", "loc
( "lng" : 40.739037, "lat" : 73.992964 ), "category" : "餐饮", "dist" :
{"distacnce": 0.10000000000000142,"location":{"lnq": 40.739037,"lat" 
i73.992964 ) } }
```
(2) 球面 )'球面

**这样的球能量的技术的球球的球球的球球的球球的球球的球球的球球** 储数据, 这样就可以使用 2dsphere 索引。 2dsphere in the control of the control of the control of the control of the control of the control of the control of the control of the control of the control of the control of the control of the control of the control of 索引。

 $\mathcal{L}^{\mathcal{A}}$ 

E PER SHIP IS NOT AND EXAMPLE IN THE SOUND ON NEW YORK DEGREE IN THE THE 考系使用的是 WGS84 数据。  $\sim$ 数据。

球面类型保存位置数据时可以使用普通坐标对,也可以使用 GeoJSON 对象。 对象

 $G(x) = \frac{1}{2} \sum_{i=1}^n \sum_{j=1}^n \sum_{j=1}^n \sum_{j=1}^n \sum_{j=1}^n \sum_{j=1}^n \sum_{j=1}^n \sum_{j=1}^n \sum_{j=1}^n \sum_{j=1}^n \sum_{j=1}^n \sum_{j=1}^n \sum_{j=1}^n \sum_{j=1}^n \sum_{j=1}^n \sum_{j=1}^n \sum_{j=1}^n \sum_{j=1}^n \sum_{j=1}^n \sum_{j=1}^n \sum_{j=1}^n \sum_{j=1}^n \sum_{j=1}^n \sum$ 例如: **Provided** Provided and

单点: 单点:

```
type: "Point", coordinates: [ 40, 5 ]
```
线段: 线段

```
type: "LineString", coordinates: [ [ 40, 5 ], [ 41, 6 ] ]
```
多边形: 多边形:

```
type: "Polygon",
```
coordinates: [ [  $[ 0, 0 ]$  , [ 3 , 6 ] , [ 6 , 1 ] , [ 0 , 0 ] ] ]

 $\tau$ 更多 GeoJSON 信息可以查看官网链接

https://docs.mongodb.com/manual/reference/geojson/.

我们这里以最简单的单点来学习。

新建数据如下:  $\frac{1}{2}$ 

```
db.places.save({name:"肯德基", loc : { type: "Point", coordinates: [ 40.639037,
73.992964 ] }, category: "餐饮"})
                   ory
```
### MongoDB 游记之轻松入门到进阶

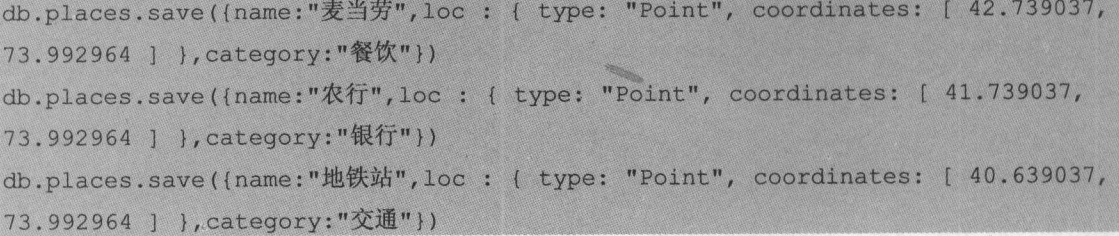

创建 2dsphere 索引使用代码:

```
db. places. createIndex ( { loc : "2dsphere" } )
```
\$geoNear 用于输出某一地理位置 2 千米内的文档代码如下:

```
db.places.aggregate([ 
  $geoNear: { 
      spherical: true, 
      near: { type: "Point", coordinates: [ 40.639037, 73.992964 ] },
      distanceField: "dist.distacnce",
      maxDistance: 2000, 
      query: { category: "餐饮" },
       includeLocs:"dist.location", 
       num: 5
```
2dsphere 索引 spherical 必须设置为 true, 因为 GeoJSON 格式的数据, maxDistance 和返 回距离的单位都是米,所以直接使用参数 maxDistance: 2000 就是 2 千米。

输出结果如下: 输出结果如下:

]}

```
>db.places.aggregate([ 
$geoNear: {
           spherical: true, 
\ddot{\phantom{a}}near: { type: "Point", coordinates: [ 40.639037, 73.992964 ] },
Allian
           distanceField: "dist.distacnce",
maxDistance: 2000, 
AND .
           query: { category: "餐饮" },
\simincludeLocs: "dist.location",
TENNIS
           mun: 5
```
第10章 基本命令

```
\overline{\phantom{a}}TANK AND STREET
... 1){ " id" : ObjectId("58dc7f31ad307d26ec284271"),        "name" : "肯德基",        "loc" :
[ "type" : "Point", "coordinates" : [ 40.639037, 73.992964 ] }, "category"
餐饮", "dist": { "distacnce": 0, "location": { "type": "Point",
"coordinates": [ 40.639037, 73.992964 ] } } }
```
更多 MongoDB 地理信息距离单位说明查看附录 A。 更多 2d 索引的信息可杳看官网链接:

https://docs.mongodb.com/manual/core/2d/

更多 2dsphere 索引的信息可查看官网链接:

https://docs.mongodb.com/manual/core/2dsphere/

更多地理位置杳询操作可杳看官网链接:

https://docs.mongodb.com/manual/reference/operator/query-geospatial/

#### $10.12.3$ 管道表达式

管道操作器的值就叫做管道表达式,并且每个管道表达式是一个文档结构,由字段名、 字段值和一些表达式操作符组成。管道表达式很多跟 find 中使用的表达式类似, 例如: \$or、 \$not、\$gt 等。因为种类和数量太多, 这里也只给出常用的几种用法, 更多管道表达式请查看 官网链接:

https://docs.mongodb.com/manual/reference/operator/aggregation/#expressionoperators

测试数据准备:

```
db.product.insert({" id":1,"name":"产品1","price":99,"type":"服装"})
db.product.insert({" id":2,"name":"产品2","price":88,"type":"服装"})
db.product.insert({" id":3,"name":"产品3","price":29,"type":"饰品"})
db.product.insert({" id":4,"name":"产品4","price":78,"type":"服装"})
db.product.insert(("id":5,"name":"产品5","price":9,"type":"饰品"))
db.product.insert({"id":6,"name":"产品6","price":18,"type":"饰品"})
```
数据如下:

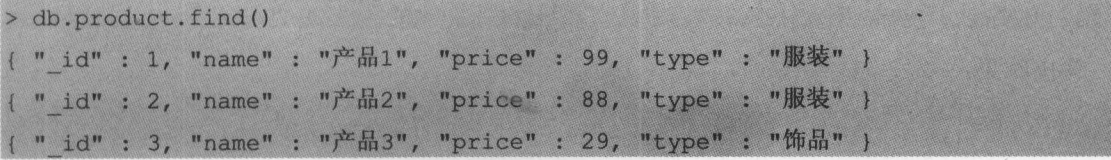

{ " id" : 4, "name" : "产品4", "price" : 78, "type" : "服装" } { " id" : 5, "name" : "产品5", "price" : 9, "type" : "饰品" } ( " id" : 6, "name" : "产品6", "price" : 18, "type" : "饰品" }

(1 )求和\$sum

db.product.aggregate([{\$group : { id : "\$type", price : {\$sum : "\$price"}}}]) 输出结果:

> db.product.aggregate ([{\$group : { id : "\$type", price : {\$sum : "\$price"}}}]) { " id" : "饰品", "price" : 56 } { " id" : "服装", "price" : 265 }

(2 )平均值\$avg

db.product.aggregate([{\$group : { id : "\$type", price : {\$avg : "\$price"}}}))

输出结果:

```
> db. product. aggregate ( [ { $group : { id : " $type", price : { $avg : " $price"} } } ] )
( " id" : "饰品", "price" : 18.66666666666668 )
{ " id" : "服装", "price" : 88.333333333333333 }
```
(3) 最小值 \$min

```
db.product.aggregate([{$group : { id : "$type", price : {$min : "$price"}}}})
```
输出结果: "我们的人们的话,你们的人们的人们的人们的人们的人们

```
> db. product. aggregate ( [ { $group : { id : "$type", price : { $min : "$price"} } } })
{ " id" : "饰品", "price" : 9 }
\{ " id" : "服装", "price" : 78 }
```
 $(4)$ 最大值 $$max$ 

```
db.product.aggregate([{$group : { id : "$type", price : {$max : "$price"}}}})
```
输出结果:

```
> db.product.aggregate([{$group : { id : "$type", price : {$max : "$price"}}}])
( " id" : "饰品", "price" : 29 )
( " id" : "服装", "price" : 99 }
```
(5 )数组添加\$push

db.product.aggregate([{\$group : { id : "\$type", tags : {\$push : "\$name"}}}])

输出结果:

> db.product.aggregate([{\$group : { id : "\$type", tags : {\$push : "\$name"}}}])

{ " id" : "饰品", "tags" : [ "产品3", "产品5", "产品6" ] } ( " id" : "服装", "tags" : [ "产品1", "产品2", "产品4" ] ) {"\_id":"服装", tags ":["产品 ","产品 ","产品 "]}

### (6) 数组添加SaddToSet

```
db. product.aggregate ( [ {$group : { id : "$type", tags : {$addToSet :
"$name"}}}])
```
输出结果:

> db.product.aggregate([{\$group : { id : "\$type", tags : {\$addToSet : " $Sname"$ }}})

{"\_id":"饰品","tags ":["产品 ","产品 ","产品 "}

{ " id" : "服装", "tags" : [ "产品4", "产品2", "产品1" ] }

\$addToSet 与\$push 的区别在于重复的值不会进入数组中。

(7) 首元素Sfirst )首元素\$first

\$first 获取分组文档中第一个文档的数据。 \$first 获取分组文档中第 个文档的数据

```
db.product.aggregate ([{$group : { id : "$type", product : {$first :
"$name"}}}})
```
输出结果: 输出结果:

```
> db.product.aggregate([{$group: { id : "$type", product : {$first :
" $name"}}}]} 
{ " id" : "饰品", "product" : "产品3" }
{\{ "id" : "服装", "product" : "产品1" }
```
(8) 尾元素\$last (8 )尾元素\$last

\$last 获取分组文档中最后一个文档的数据。 \$last 获取分组文档中最后 个文档的数据。

db.product.aggregate([{\$group : {\_id : "\$type", product : (\$last : "\$name"}}}])

输出结果:

```
> db.product.aggregate([{$group : { id : "$type", product : {$last :
" $name"}}}]} 
{ " id" : "饰品", "product" : "产品6" }
```
{ " id" : "服装", "product" : "产品4" }

### 10.12.4 复合使用示例

我们有数据如下: 我们有数据如下:

```
> db.user.find()
```
{ " id" : ObjectId("58d9b6afal59504ca6c572e0"), "myName" : "joe", "age" : 28,

### MongoDB 游记之轻松入门到进阶

" company":"google","name" :"a2"} { " id": ObjectId ("58d9ba2d6097167df6313438"), "myName": "joe", "age": 14 } {"二 ": Objectid (" ba2d609 7df6313 汤"}'"myName 川"""'"嘟":  $\texttt{``\_id'':}$  ObjectId("58d9ba2d6097167df631343a"), "myName" : "ad", "age" : 38 " id": ObjectId ("58d9ba2d6097167df631343b"), "myName": "ad", "age": 24 } "\_id" : ObjectId("58d9ba2e6097167df631343c"), "myName" : "ab", "age" : 14 }

 $\sim$  13  $\sim$  13  $\sim$  分组后统计每组数量。 使用代码如下:

```
.user.aggregate([
     { $match: { age: {"$gt": 13} } }, 
 $sort: { age: 1 J } , 
    { $limit: 2 },
     { $group: { id: "$age", "人数": { $sum: 1 } } },
  T
```
返回结果如下: 返回结果如下:

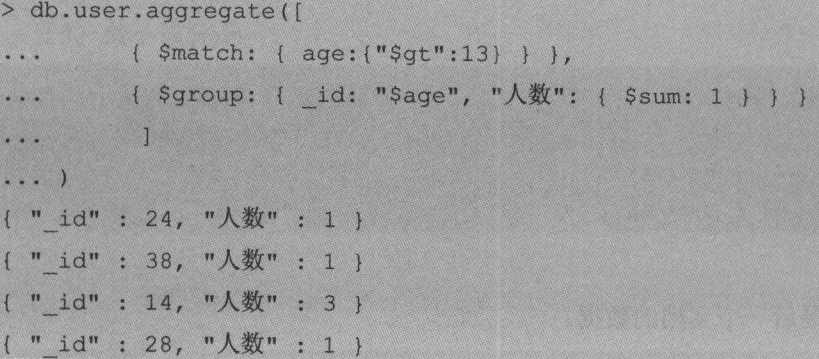

 $\alpha$ 

 $\sim$  aggregate  $\sim$  and  $\sim$  and  $\sim$  aggregate  $\sim$  and  $\sim$  and  $\sim$  and  $\sim$  and  $\sim$  and  $\sim$  and  $\sim$ 码使用相同的管道阶段操作器,但是不同的顺序,实现的效果也是不同的:

代码一: **Manufacturer** 

```
db.user.aggregate(J
    { $match: { age: {"$gt": 13} ) ), ( $sort: \{ age: 1 } },
    { $limit: 2 },
     { $group: { id: "$age", "人数": { ·$sum: 1 } } }
  J
```
.噩噩罩

Age the control age to 13 or 20 or 20 or 20 or 20 or 20 or 20 or 20 or 20 or 20 or 20 or 20 or 20 or 20 or 20 or 20 or 20 or 20 or 20 or 20 or 20 or 20 or 20 or 20 or 20 or 20 or 20 or 20 or 20 or 20 or 20 or 20 or 20 or 2  $\sim$  group , and group , and group , and group , and group , and group , and group , and group , and group , and group , and group , and group , and group , and group , and group , and group , and group , and group , and age 分组井统计人数。

返回结果:

```
db.user.aggregate([ 
         ( $match: { age: {"$gt": 13} } } I
CALLERY
    { $sort: { age: 1 } } , 
        $limit: 2 }, 
amano
        ( $group: { id: "$age", "人数": { $sum: 1 } } }
      J\ddot{\phantom{a}}{ " id" : 14, "人数" : 2 }
```
代码二: 代码

```
db.user.aggregate([
   { $match: { age: {"$gt": 13} } }, 
   { $group: { id: "$age", "人数": { $sum: 1 } } },
   { $sort: { id: l } }, 
   { $limit: 2 }
```
 $\sim$  13  $\sim$  13  $\sim$   $\frac{1}{2}$ ,  $\frac{1}{2}$ ,

春基 opnomodost  $\mathbb{S}.$ 

5#受难不同曾 diabilica of the 计主计上来 onlinedox High 的是好的

is the 2514 Insert Dreamspape oglednodorite and Arthurstan ognomodor Hullings

输出结果: 输出结果:

```
>db.user.aggregate([ 
         { $match: { age: {"$gt": 13} } } I
\overline{\phantom{a}}{ $group: { id: "$age", "人数": { $sum: 1 } } },
{$sort: { id: 1} }, 
{ $limit: 2 } 
. . .
    \overline{J}\cdots)
\{ " id" : 14, "人数" : 3 }
{ " id" : 24. "人数" : 1 }
```
### 第11章

### GUI工具: 数据库外部管理工具 GUILD CONTRACTORS AND THE CONTRACTORS OF A STATE OF A STATE OF A STATE OF A STATE OF A STATE OF A STATE OF A STATE OF A STATE OF A STATE OF A STATE OF A STATE OF A STATE OF A STATE OF A STATE OF A STATE OF A STATE OF A STA

第 10 章我们在 MongoDB 提供的原生 Shell 客户端中对 MongoDB 数据库进行了操作。 Shell 客户端只能使用命令行进行操作, 为了更方便、更直观地可视化操作 MongoDB, 很多 方的 GUI 工具已经被开发出来,本章我们就来学习 GUI 工具。

## 11.1 MongoDB 的 GUI 工具简介

图形用户界面(Graphical User Interface, 简称 GUI, 又称图形用户接口)是指采用图形 方式显示操作界面,让用户进行可视化操作。MongoDB 官方本身提供了一些可视化工具,例 MongoDB Cloud Manager MongoDB Compass o MongoDB Cloud Manager 偏向于部署、运 维、监控,而 MongoDB Compass 则偏向于数据管理、查询优化等。MongoDB Atlas 是 MongoDB 官方提供的 DBaaS 服务 (DataBase as a Service), 目前支持在 Amazon AWS 上 构建 MongoDB 的云服务,未来有可能会支持更多的云厂商(例如 Azure、Alibaba Cloud 等), 并通过 Cloud Manager +Compass 来提供可视化的数据管理。但是 MongoDB 官方提供 的 GUI 工具是企业版才支持的功能,社区用户只可以下载试用。

其他第三方的工具有 MongoClient、Mongo-express、AdminMongo、HumongouS.io、 NoSQL Manager for MongoDB , Robomongo , MongoChef , Mongobooster , Mongo Management Studio, MongoMonito, MongoCMS, MongoApp, Mongobird, PHPmongoDB, MongoVision、MongoVUE、Edda 等。

读者可以选择自己喜欢的 GUI 工具,需要注意的是第三方工具有些工具维护跟不上,不 支持 MongoDB 3.0 版本以上的数据显示。

更多 MongoDB 的 GUI 工具信息可参考官网链接:

https://docs.mongodb.com/ecosystem/tools/administration-interfaces/

## 11.2 Robomongo 基本操作

我们选用 Robomongo 来进行操作示范, 在 Robomongo 官网下载安装程序后跟着引导安 装即可, Robomongo 官网地址: https://robomongo.org/。

#### 连接 MongoDB  $11.2.1$

打开工具后在头部选项卡中选择 File→Connect, 在打开的窗口中选择 Create, 输入要连 接的数据库 ip 和端口即可创建新连接, 单击连接(如果启用了用户认证 tab 到 Authentication 针对数据库输入用户名密码和加密方式)。Robomongo 连接数据库如图 11-1 所示。

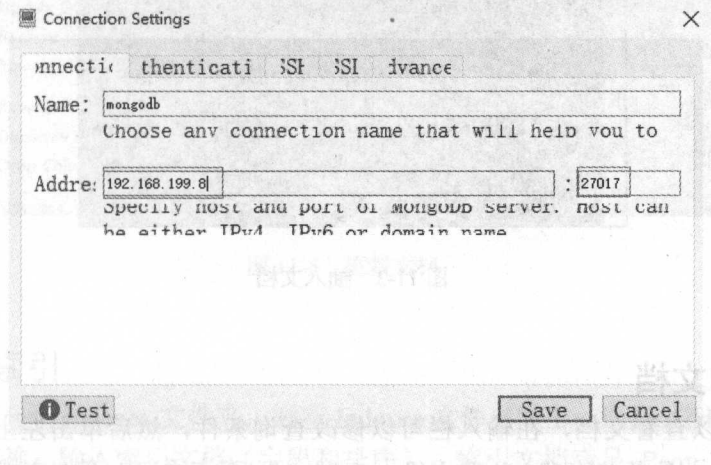

图 11-1 Robomongo 连接数据库

#### 创建删除数据库  $11.2.2$

连接好数据库之后对着数据库右击, 选择 Create Database, 如图 11-2 所示, 输入数据库 名 test 即可创建数据库。对着数据库名右击, 选择 Drop Database, 即可删除数据库。

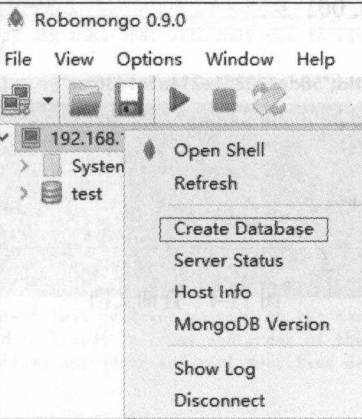

图 11-2 创建数据库

#### 插入文档  $11.2.3$

数据库展开后有一个 Collections 文件夹, 右击可以创建 Collection, 对着创建好的 Collection 右击, 选择 Insert Document 可以进行文档输入, 文档需要符合 BSON 文档格式,

输入完毕后单击右下角的 Save 。插入文档如图 11-3 所示。

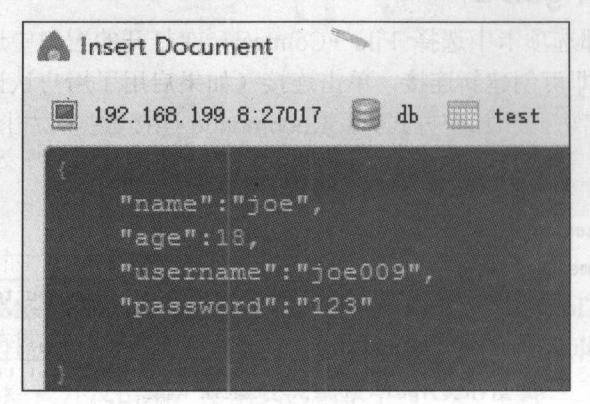

图 11-3 插入文档

### 11.2.4 查询文档

双击集合可以查看文档,在输入栏可以修改查询条件,然后单击左上角的绿色按钮运 行。例如使用 db.getCollection('test').find({"name":"joe"})查询语句, 查询文档如图 11-4 所示。

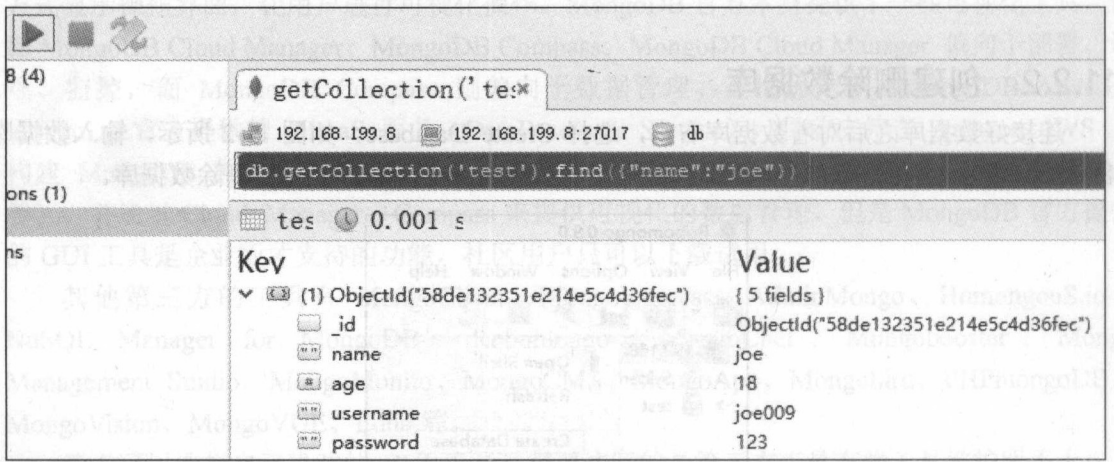

11-4 查询文档

### 11.2.5 更新文裆

对着集合名右击,选择 Update Documents,然后输入查询修改参数,更新文档如图 11-5 所示。

Collection 右击 选择 hasert Document 可以进行文档输入, 文档高程管合出SON 文档特式:

第11章 GUI 工具: 数据库外部管理工具

**DERVEL** 

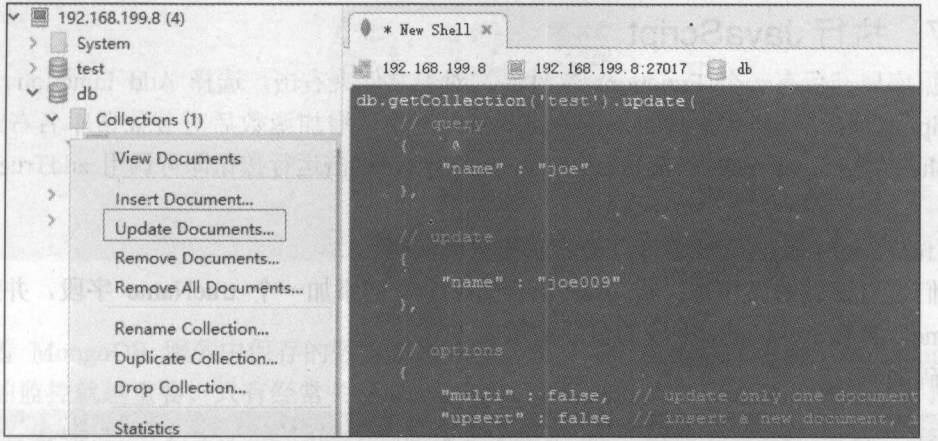

图 11-5 更新文档

### 11.2.6 创建索引

集合展开后有一个 Indexes 文件夹, 对着 Indexes 文件夹右击, 选择 Add Index 可以增加 索引, 输入索引名称, 输入索引文档(字段和排序), 索引文档满足 Bson 格式: 1 表示升 序,-1表示降序。添加索引如图 11-6 所示。

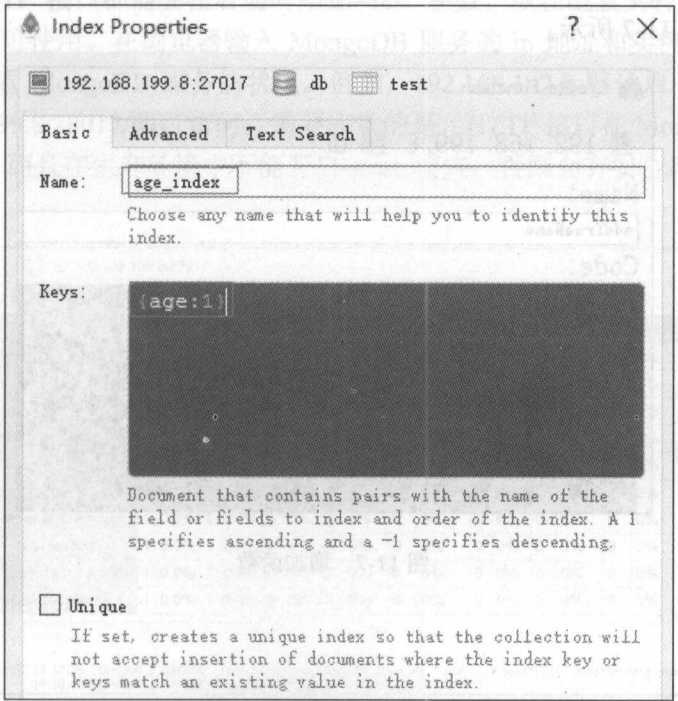

### 图 11-6 添加索引

### 11.2.7 执行 JavaScript

数据库展开后有 Functions 文件夹,对着文件夹右击,选择 Add Function 可以增加 JavaScript 函数, 我们这里增加 addTrueName 函数。增加函数后对着数据库名右击, 选择 Open Shell, 输入 db.eval("return addTrueName();"), 单击运行按钮即可调用 addTrueName 函 数。

在 function 中我们可以编写自己的业务实现代码。 The main that the control of the control of the control of the control of the control of the control of the control of the control of the control of the control of the control of the control of the control of the control o

 $\mathcal{L}$ userName, 再在 userName 字段的值后面加上 110。

代码如下:

```
function () { 
 db.user.find().forEach(function(item){ 
     item.trueName=item.userName; 
       item.userName=item.userName+"110";
       db.user.save(item);
```
增加函数如图 11-7 所示。  $11.77$ 

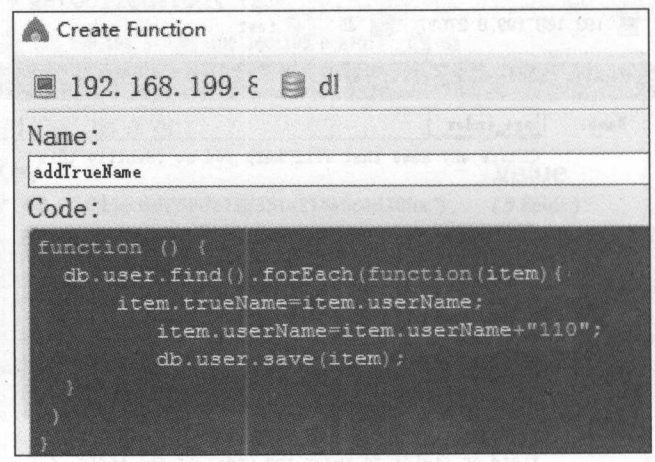

图 11-7 增加函数

## 第12章

### ▲监控▶

随着 MongoDB 服务中保存的数据越来越多, 承受越来越密集的访问, 对 MongoDB 服 务状态的监控就越重要。只有经常关注 MongoDB 服务的状态是否健康, 才能更好地防止故 障以及对 MongoDB 服务的部署做出相应优化。

音音实觉颜的分离真静泉

### 2.1 原生管理接口监控

MongoDB 提供了原生的管理接口: REST 接口和 HTTP 接口。REST 接口可用于配置监 控、告警脚本和其他一些管理任务, HTTP 接口在 Web 界面上显示 MongoDB 服务的情况。 REST 接口和 HTTP 接口都需要在启动时添加--rest 参数, 或在配置文件加上 rest=true 开启 REST 接口支持才可使用。在浏览器输入 MongoDB 服务的 ip 地址和实例端口加上 1000, 即 可在 Web 界面查看 MongoDB 服务的状况。例如, 192.168.192.8 默认启动端口是 27017, 使 用 http://192.168.199.8:28017/即可访问。需要注意的是, HTTP 接口在 MongoDB 3.2 版本之后 已经不赞成使用, 而且在生产环境中不能开启--rest 模式, 否则会有安全风险。HTTP 接口监 控如图 12-1 所示。

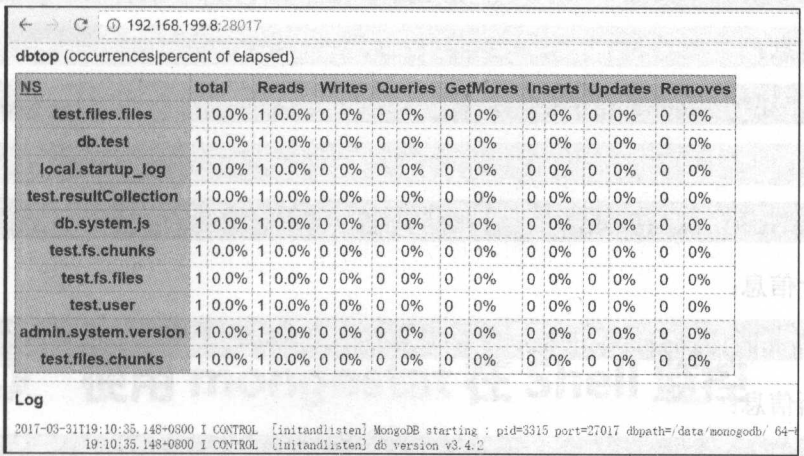

图 12-1 HTTP 接口监控

## 12.2 使用 serverStatus 在 Shell 监控

serverStatus 命令可以查看 MongoDB 服务的状态,有助于了解诊断和性能分析。使用 mongo 命令进入 Shell 客户端后输入命令:

db. serverStatus ();

serverStatus 输出的信息非常多,书中就不全部给出了,需要详细了解的可参考官网说 明。serverStatus 命令相关官网地址: 图1996年,1997年,1998年1999年,1999年,1999年,1999年19月20日,1999年19月20日,1999年19月20日,1999年19月20日,1999年,1999年,1999年10月20日,1999年,1999年

https://docs.mongodb.com/manual/reference/command/serverStatus/

在实际使用中 db.serverStatus()命令输出的信息太多,看不过来, 一般是根据要监控的情 况使用细分的函数来杳看。分为以下几种情况。  $\sim$  0.0  $\sim$  0.0  $\sim$ 

REST 装口支撑才可使用。在浏览器输入 MongoDB 服务的 bp 线射和

主机名: The contract of the contract of the contract of the contract of the contract of

db. serverStatus().host

锁信息:

db.serverStatus ().locks

全局锁信息: **"我们的一个人"。我们的一个人,我们的一个人,我们的一个人,我们的一个人。** 

```
.serverStatus().qlobalLock
```
就口**内存信息:** 剑风全变特会测音 , 九美 teo--白代命本中家来等世界用面 , 田典的宣不登

db.serverStatus().mem

连接数信息: 连接数信息:

db.serverStatus().connections

额外信息: 额外信息:

db.serverStatus().extra info

索引统计信息: 索引统计信息:

!db. serverStatus () . indexCounters

后台刷新信息: 后台刷新信息:

.serverStatus() .backqroundFlushin

游标信息: 游标信息:

db.serverStatus ().cursors

目前日经有很多第三方 MongoDB 的监控指标

网络信息:

db.serverStatus().network

副本集信息: 副本集信息:

db.serverStatus().repl

副本集的操作计数器: **MASS WAS SERVED AND ARRAIGNMENT WORK OF THE REPORT OF PROPERTY OF THE REPORT OF THE REPORT OF THE REPORT OF THE REPORT OF THE REPORT OF THE REPORT OF THE REPORT OF THE REPORT OF THE REPORT OF THE REPORT OF THE REPORT OF** 

db.serverStatus().opcountersRepl

操作计数器: 操作计数器:

db.serverStatus().opcounters

断言信息 asserts: for the continuum continuum continuum continuum continuum continuum continuum continuum continuum continuum continuum continuum continuum continuum continuum continuum continuum continuum continuum continuum continuum cont

.serverStatus().asserts

writeBacksQueued:

db.serverStatus().writeBacksQueued

持久化 dur: coige 1 .oriotreH III

.se:r:verstatus().dur

记录状态信息: 记录状态信息:

工作集配置: b d 的 is the Monson's 服务 作集配置:

db.serverStatus( { workingSet: 1 } ).workingSet

指标信息 metrics: 指标信息 me

db.serverStatus().metrics

想监控具体某个参数,把参数名放在 db.Se erSta ().之后即可。

## 12.3 使用 mongostat 在 Shell 监控

 $s = \frac{1}{2}$  server Status  $\frac{1}{2}$  and  $\frac{1}{2}$  and  $\frac{1}{2}$  and  $\frac{1}{2}$  and  $\frac{1}{2}$  and  $\frac{1}{2}$  and  $\frac{1}{2}$  and  $\frac{1}{2}$  and  $\frac{1}{2}$  and  $\frac{1}{2}$  and  $\frac{1}{2}$  and  $\frac{1}{2}$  and  $\frac{1}{2}$  and  $\frac{1}{2}$  and mongostat 会动态输出 serverStatus 提供的重要信息,每秒输出 次。 mongostat 的使用方 mongoliant and the contract the mongoliant property of the contract to the contract of the contract of the contract of the contract of the contract of the contract of the contract of the contract of the contract of the con

```
./ mongostat
```
如果 MongoDB 可执行文件 Bin 目录已经加入环境变量, 则直接使用:

### mongostat

mongostat 监控界面如图 12-2 所示。

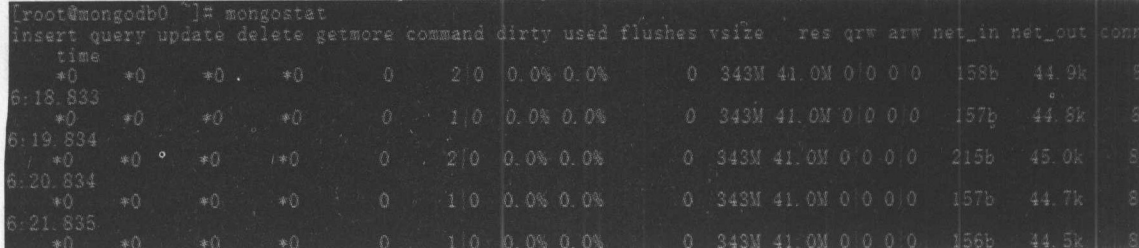

图 12-2 12-2 mongostat 监控

## 12.4 使用第三万插件监控

目前已经有很多第三方 MongoDB 的监控插件,比如 Hyperic、Nagios、Ganglia、Cacti、 Zabbix、Munin、Openfalcon 等。感兴趣的读者可以进行了解学习,本书不再讲解。

使用 mongostat 在 Shell 监控

## **◆ 豆全和访问控制 ▶** roomself and the constitution of the constitution of the constitution of the constitution of the constitution of the constitution of the constitution of the constitution of the constitution of the constitution of the const

MongoDB 的安全模式默认是关闭的,也就是不需要账号密码就能够访问数据库,这给我  $\mathbb{R}$  is a contract on the property interest  $\mathbb{R}$  . The property is a contract of  $\mathbb{R}$ Mon go DB 的使用者并没有意识到这点,没有经过任何设置就把 MongoDB 暴露在外网环境  $\frac{1}{2}$  2017  $\frac{1}{2}$  2017  $\frac{1}{2}$  2017  $\frac{1}{2}$  2017  $\frac{1}{2}$  2017  $\frac{1}{2}$  2017  $\frac{1}{2}$  2017  $\frac{1}{2}$  2017  $\frac{1}{2}$  $\mathbb{R}^n$  . The set of the distribution of  $\mathbb{R}^n$  . On  $\mathbb{R}^n$  on  $\mathbb{R}^n$  on  $\mathbb{R}^n$  on  $\mathbb{R}^n$  on  $\mathbb{R}^n$  on  $\mathbb{R}^n$  on  $\mathbb{R}^n$  on  $\mathbb{R}^n$  on  $\mathbb{R}^n$  on  $\mathbb{R}^n$  on  $\mathbb{R}^n$  on  $\mathbb{R}$ MongoDB 中内置的完 的安全机制来预防,只要按照我们的安全文档正确使用这些功能,就  $\frac{1}{2}$ 

 $\sim$  0.000  $\sim$  0.000  $\sim$  0.000  $\sim$  0.000  $\sim$  0.000  $\sim$  0.000  $\sim$  0.000  $\sim$  0.000  $\sim$  0.000  $\sim$  0.000  $\sim$  0.000  $\sim$  0.000  $\sim$  0.000  $\sim$  0.000  $\sim$  0.000  $\sim$  0.000  $\sim$  0.000  $\sim$  0.000  $\sim$  0.000  $\sim$  0.000

## 13.1 绑定监昕 ip

MongoDB 可以通过设置--bind ip 参数来设置 MongoDB 服务监听哪些 ip, 设置了监听之  $\frac{1}{2}$ ,  $\frac{1}{2}$ ,  $\frac{1}{2}$ ,  $\frac{1}{2}$ ,  $\frac{1}{2}$ ,  $\frac{1}{2}$ ,  $\frac{1}{2}$ ,  $\frac{1}{2}$ ,  $\frac{1}{2}$ ,  $\frac{1}{2}$ ,  $\frac{1}{2}$ ,  $\frac{1}{2}$ ,  $\frac{1}{2}$ ,  $\frac{1}{2}$ ,  $\frac{1}{2}$  $\sim$   $\sim$   $\sim$   $\sim$   $\sim$   $\sim$   $\sim$  $-1$   $\cdots$   $\cdots$  如下:

mongod --bind ip 127.0.0.1, 192.168.199.8

表示只监昕 127. 0.0.1 192.168 .199.8 ,只有使用这两个 ip 才能连接该 MongoDB

 $\frac{1}{2}$   $\frac{1}{2}$  如:

mongo 192.168.199.8

如果 192.168.199.8 上的 ongoDB 服务使用 <sup>192</sup> 168.199.9 作为--bind\_ip 参数会报错 bind() failed Cannot assign requested address for socket: 192.168.199.9:27017, 说明这个 ip 与本 机不对应

忌, 网工很多页件 阮--Ding\_ip 定用不限制哪些 ip 能够切问 MongoDB 的,这种说法  $\frac{1}{2}$  in the independent in the independent in the independent in the independent in the independent in the independent independent in the independent independent in the induction of the induction of the induction of  $\Box$ 

### MongoDB 游记之轻松入门到进阶

通俗点说, --bind ip 就是告诉 MongoDB 实例它自己叫什么名字, 比如 ip 是 192.168.199.8 的服务器启动了 MongoDB 实例, 它的外网 ip 是 122.130.22.14。如果我们不设 置--bind ip, 在连接这个 MongoDB 实例时, 可以在 192.168.199.8 上使用 mongo 127.0.0.1 来 连接,可以在局域网的机子中使用 mongo 192.168.199.8 来连接,可以在公网环境中使用 mongo 122.130.22.14 来连接。因为这三个身份都是它。但是如果我们使用了 mongod bind ip 192.168.199.8, 告诉 MongoDB 你的名字是 192.168.199.8, 你只监听这个 ip, 其他 机子用这个称呼连接你时你才答应。设置好之后在 192.168.199.8 上使用 mongo 127.0 0.1 来连 接会失败, 在公网环境中使用 mongo 122.130.22.14 来连接也会失败, 因为 MongoDB 现在 只认 192.168.199.8 这个名字。也就是只有局域网中的机子(包括本机)才能使用 mongo 192.168.199.8 连接访问 MongoDB, 间接实现了限制 ip 访问的功能。

若绑定为 127.0.0.1, 则只能本机访问 MongoDB 服务, 不指定--bind\_ip 默认所有 IP 都能 访问 MongoDB 服务。

阵中的数据被黑客删除索要紧金, MongoDB 官方做出了国应, 这些或击完全可以通过

### 出监听端口

MongoDB 默认的监听端口是 27017, 为了安全起见, 可以修改这个监听端口, 避免恶意 的连接尝试。在启动时或者配置文件中加上--port 即可,使用命令:

mongod --port 36000

把 MongoDB 服务的端口设置为 36000, 则 mongo 客户端连接时也需要带端口, 使用命 令如下: 對好 中空测量类型 80ognoM 資外来資金 qi bmd- 管例技费以可 80ognoM

mongo 127.0.0.1:36000

### 3.3 用户认证

MongoDB 在默认的情况下启动时是没有开启用户认证的,如果需要使用账号密码验证功 能,需要先打开用户认证的开关。 MongoDB 3.0 版本之后用户创建和权限方面变化了很多, 早期版本在网上能找到很多资料,本书以 MongoDB 3.4 版本为例,更多信息可查看官网 链接: 如果 192.168.199.8 上的 MongoDB 服务使用 192.168.199.9 作为--bind in 多

**WA 放不服** 

https://docs.mongodb.com/manual/tutorial/enable-authentication/

### 13.3.1 乙启用认证 M 国家教育中学调解照来用业 qi\_biud-生育等身上网 .意求

启动 MongoDB 时加上--auth 即可开启认证模式, 使用命令:

mongod --auth

在开启了访问权限控制的 MongoDB 实例上,用户能进行的操作取决于登录账号的角色  $(roles)$ 

### 13.3.2 添加用户

在开启访 问权限控制时,需要确保 admin 库中有 个被分配了 userAdmin 或者 userAdminAnyDatabase 角色的用户账号。这个账号可以管理用户和角色,比如:创建用户、 获取角色权限、创建或修改自定义角色等。 获取角色权限、创建或修改自定义角色等。

在访问权限控制开启之前或之后,都可以执行创建用户的操作。如果你在开启访问权限 在访问权限控制开启之前或之后,都可以执行创建用户的操作。如果你在开启访问权限 控制之前没有创建任何用户, MongoDB 提供一个特有机制, 让你能够在 admin 库中创建管理 控制之前没有创建任何用户, MongoDB 提供 个特有机制,让你能够在 admin 库中创建管理 员账号。一旦管理员账号创建完毕,其他账号则必须使用该管理员账号进行创建和控制权 限。

(1) 创建管理员账号  $(1)$  decays are set of  $\mathcal{L}$  and  $\mathcal{L}$  and  $\mathcal{L}$  are set of  $\mathcal{L}$  and  $\mathcal{L}$  are set of  $\mathcal{L}$ 

```
'use admin 
db.createUser( 
  user: "myUserAdmin",
  pwd: "abc123",
   roles: [ { role: "userAdminAnyDatabase", db: "admin" } ]
```
 $\mathcal{C} = \{x_1, x_2, \ldots, x_n\}$ 

(2) 创建普通账号 (2 创建普通账号

```
tr ee sa ee sa ee sa ee sa ee sa ee sa ee sa ee sa ee sa ee sa ee sa ee sa ee sa ee sa ee sa ee sa ee sa ee sa
 .createUser
user: "myTester",
  pwd:"xyzl23", 
  roles: [ { role: "readWrite", db: "test" },
               { role: "read", db: "reporting" } ]
```
使用命令 use test 创建的用户账号信息保存在 test 数据库下。

### 13.3.3 用户权限控制

我们已经看到创建用户时是需要带 roles 参数的,这就是用户的权限控制 role 示可以 执行的操作, db 表示可以操作的数据库。 执行的操作 db 表示可以操作的数据库。

更多权限参数相关信息可以查看官网储藏。

MongoDB 游记之轻松入门到进阶

```
意义权限除了在创建用户时赋值,也可以之后修改。 2000-2000 电磁性 医神经的过去式和过去分词
```
(1) 查看用户权限 (1 )查看用户权限

```
use test
```

```
db.getUser("myTester")
```
brook会输出,prode of started contact the contact of the controller and contact of the contact of the contact of the

```
roles: [ { role: "readWrite", db: "test" },
   { role: "read", db: "reporting" } ]
```
(2) 查看权限能执行哪些操作

例如我们要看 test 数据库中 read 权限能执行哪些操作: 例如我们要看 test 数据库中 read 权限能执行哪些操作:

```
use test
db.getRole( "read", { showPrivileges: true } )
```
(3) 授权 (3 )授权

```
tzu satu satu
 arantRolesToUser(
    yTester",
  T
    { role: "readWrite", db: "reporting" }
```
myTester 用户增加 reporting 数据库的读写权限。

(4) 取消权限 (4 )取消权限

```
use test 
db.revokeRolesFromUser( 
     "myTester", 
  \begin{array}{c} \begin{array}{c} \end{array} \end{array}{ role: "readWrite", db: "reporting" }
     1
```
myTester 用户取消 reporting 数据库的读写权限。 更多权限参数相关信息可以查看官网链接: 更多权限参数相关信息可以查看官网链接:

https://docs.mongodb.com/manual/reference/built-in-roles/

11 台 12 12 12 13 13

和

新型製料 chiubenman 等

https://docs.mongodb.com/manual/tutorial/manage-users-and-roles/#view-a-roles-privileges

### 13.3.4 用户登录

(1 )启动 mongo 客户端时登录:

```
mongo --port 27017 -u "myUserAdmin" -p "abc123" --authenticationDatabase
"admin"
```
参数--authenticationDatabase "admin"表示 myUserAdmin 用户在 admin 数据库下。

图 14-1 nanodump 整備備費銀文件

(2) 进入 mongo 客户端后再登录:  $\mathcal{L} = \mathcal{L} \times \mathcal{L}$  and  $\mathcal{L} = \mathcal{L} \times \mathcal{L} \times \mathcal{L}$  and  $\mathcal{L} = \mathcal{L} \times \mathcal{L} \times \mathcal{L}$  and  $\mathcal{L} = \mathcal{L} \times \mathcal{L} \times \mathcal{L} \times \mathcal{L}$ 

mongo --port 27017

use admin

```
db.auth("myUserAdmin", "abc123")
```
输出1则表示登录成功。 2008年 输出 则表示登录成功。

### 13.3.5 修改密码

```
db.changeUserPassword ("myTester", "456789")
```
将 myTester 的密码修改为 456789, 需要 admin 管理员权限。

### 13.3.6 删除用户

db.dropUser("myTester")

需要 admin 管理员权限。

## 第14章

## ▲ 数据管理

数据的备份和恢复是工作中常用的操作,本章学习数据的管理。 数据的备份和恢复是工作中常用的操作,本章学习数据的管理。

## 4.1 数据备份 mongodump

MongoDB 提供了可执行文件 mongodump 用于数据备份, mongodump 的原理是对 MongoDB 进行普通查询, 然后写入文件中。在 mongodump 可执行文件的 bin 目录使用命令:

(2) 进入 mongo 客户端后再登录:

./mongodump -d test -o /home/joe/

有配置环境的 Linux 任意路径使用命令 Cmongodump 备份的数据文件如图 14-1 所示〉:

mongodump -d test -o /home/joe/

Tel

mongodump 也可以使用-q 参数增加查询条件,只导出满足条件的文档,使用命令:

mongodump -d test -c user -q "{name: 'joe'}" -o /home/joe/

注意-g 参数值的标点符号, 否则会报错 positional arguments not allowed。 更多 mongodump 的参数使用命令./mongodump --help 查看, 如图 14-1 所示。

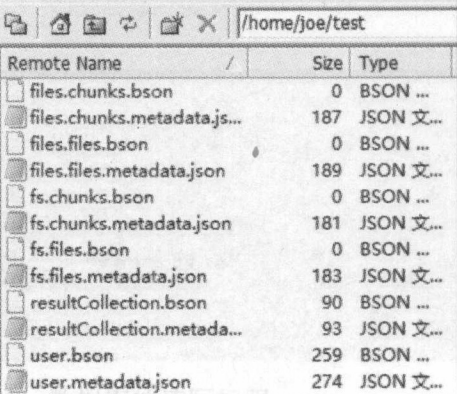

图 14-1 mongodump 备份的数据文件

## 14.2 数据恢复 mongorestore

mongorestore 可执行文件与 mongodump 搭配使用, 用于恢复数据库。 mongorestore 使用的数据文件就是 mongodump 备份的数据文件, 使用命令如下:

test /home/joe/test --drop mongorestore  $-d$ 

使用/home/joe/test 路径下的 BSON 和 JSON 文件恢复数据库 test, --drop 参数表示如果已 经存在 test 数据库则删除原数据库, 去掉--drop 则恢复数据库时与原数据库合并。

使用备份文件/horme/joe/user.dat 导入数据到 test 数据库的 user 集合中, --upsert 表示更新

如果不使用-upsert, 则导入时已经存在的文档会跟, id 重复。 数据导出 mongoexport

mongodump 主要是针对库的备份, MongoDB 还提供了一种针对集合的备份工具: 可执 行文件 mongoexport。mongoexport 可以指定导出的格式, 还可以指定导出的字段, 比较灵 活。其实有其作用的 各美中的meloe 日录下的 its Part in Part in Part in Part 编译

#### -headerline 指明不导入第一行, CSV 搭式的文件第一行 导出 JSON 格式  $14.3.1$

导出 JSON 格式的备份文件使用命令:

mongoexport -d test -c user -o /home/joe/user.dat

导出 test 数据库中 user 集合到目录/home/joe 下的 user.dat 文件中, 查看 user.dat 文件发现 里面的数据是 JSON 格式的。

mongoexport 也可以使用-q 参数增加查询条件, 只导出满足条件的文档, 使用命令:

mongoexport -d test -c user -q "{name: 'joe'}" -o /home/joe/user.dat

注意-q 参数值的标点符号, 否则会报错 too many positional arguments。

### 14.3.2 导出 CSV 格式

导出 CSV 格式的备份文件使用命令:

mongoexport -d test -c user -- csv -f id, name, age -o /home/joe/user.csv

导出 test 数据库中 user 集合到目录/home/joe 下的 user.csv 文件中。-f 参数用于指定只导 出 id、name 以及 age 字段。因为 CSV 是表格类型的, 对于内嵌文档太深的数据导出效果不 是很好, 所以一般来说会指定某些字段导出。

### 14.4 数据导入 mongoimport

数据导入工具 mongoimport 与 mongoexport 配合使用, 使用 mongoexport 导出的备份文 件进行数据恢复。

### 14.4.1 JSON 格式导入

mongoimport -d test -c user /home/joe/user.dat --upsert

使用备份文件/home/joe/user dat 导入数据到 test 数据库的 user 集合中,一upsert 表示更新 现有数据,如果不使用--upsert,则导入时已经存在的文档会报 id 重复, 数据不再插入。也 可以使用一drop 删除原数据。

### 14.4.2 CSV 格式导入

When the part of the company of the company of

mongoimport -d test -c user --type csv --headerline --file /home/joe/user.cs

14.3.2 零出 CSV 格达

导入/home/joe 目录下的 user.csv 文件中的数据到 test 的 user 集合。 --headerline 指明不导入第一行, CSV 格式的文件第一行为列名。

## 第15章

### ~M ng DB DB 2607

前面几个章节我们都定使用 MongoDB 原生各厂端以有弟二刀各厂端住对 MongoDB  $\frac{1}{2}$ 用可能是使用 Java 语言编写的,或者使用 PHP 言编写。

 $\sim$  mongod  $\sim$  mongod  $\sim$  mongod  $\sim$  mongod  $\sim$  mongod  $\sim$  mongod  $\sim$  mongod  $\sim$  mongod  $\sim$ MongoDB 驱列。 MongoDB 驱列让我们可以使用自己热态和音从的订算机诺言为 MongoDB 数据库进行操作,前提是 MongoDB 提供了这种语言的驱动支持。

## 15.1 MongoDB 驱动支持的开发语言

 $\cdots$  $\cdots$ where the control of the control of the control of the control of the control of the control of the control of the control of the control of the control of the control of the control of the control of the control of the co  $\frac{1}{2}$  $\mathbb{R}$  $\mathbb{R}^n$  with  $\mathbb{R}^n$   $\mathbb{R}^n$  and  $\mathbb{R}^n$  is the distribution of the  $\mathbb{R}^n$  and  $\mathbb{R}^n$  is the distribution of the distribution of the distribution of the distribution of the distribution of the distribu  $\frac{1}{2}$ 

这个排行榜可以用来考查你的编程技能是否与时俱进,也可以在开发新系统时作为 也可以在开发新系统时作为 语言选择依据。 TIOBE 官网地址:

如何激激激素活言使用 MangoDA 的最小经常发展人面异,有有趣的行人表可以在项目中

https://www.tiobe.com/tiobe.com/tiobe.com/tiobe.com/tiobe.com/tiobe.com/tiobe.com/tiobe.com/tiobe.com/tiobe.com/ be-index/index/index/energy/index/index/index/index/index

挥 Mongol'吗 驱动包车下载。

比如, <sup>2017</sup>  $\frac{1}{2}$  is the second line in the INA 114-1 model in the second line in  $\frac{1}{2}$  is the second line in  $\frac{1}{2}$  is the second line in the INA 114-1 model in the INA 114-1 model in the INA 114-1 model in the INA 114-1 MongoDB 游记之轻松入门到进阶

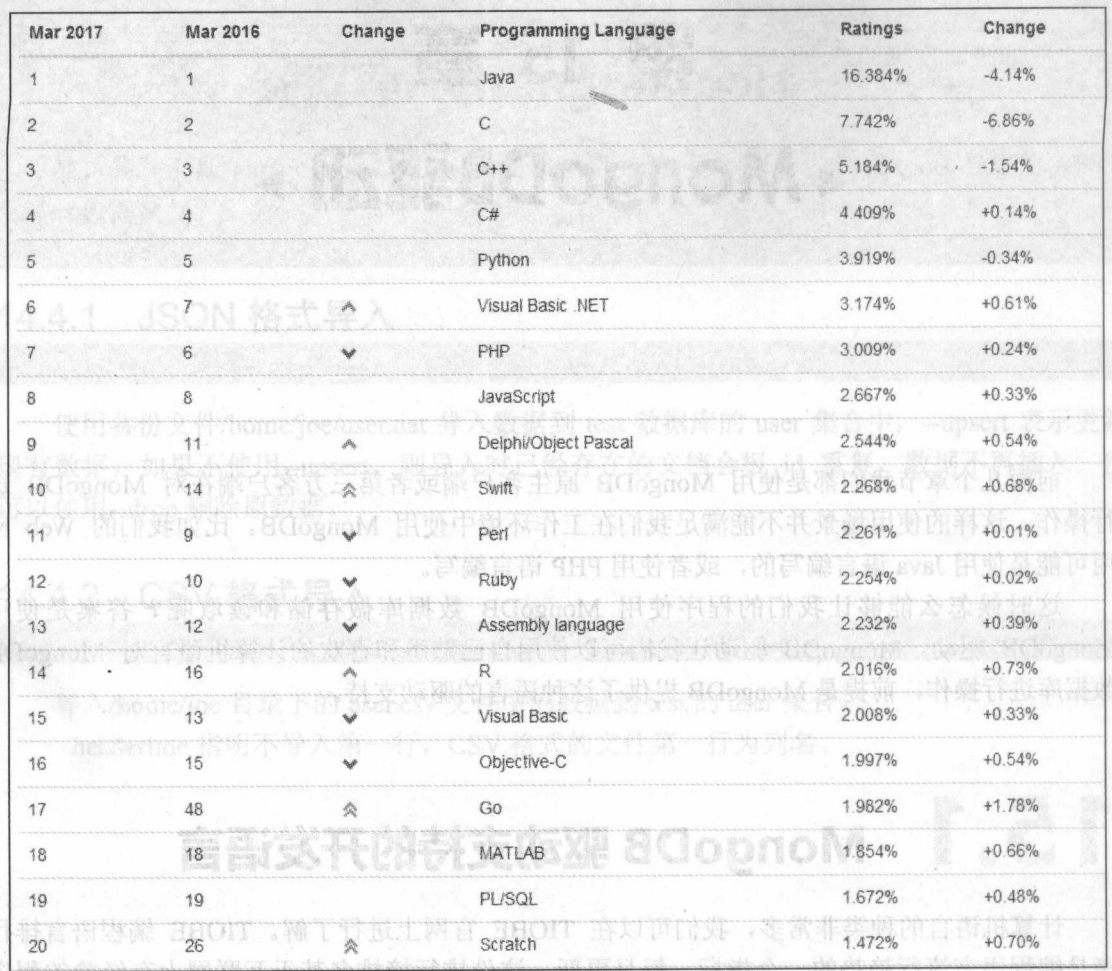

100dsY / M2M / 01300图 15-1 2017年3月份 TIOBE 编程语言排行榜前 20 10 10 10 10 11 11 11 11

MongoDB 还没来得及对所有的计算机语言提供驱动支持,但是可以放心的是目前常用的 比较热门的计算机语言都已经得到了 MongoDB 驱动支持。

on Javi 并元语 日部已经守到了 MongoDD 犯约文式。<br>目前 MongoDB 驱动支持的开发语言有: C、C++、C#、Java、Node.js、Perl、PHP、 SHOT Python, Motor, Ruby, Scala, Go, Erlang.

相关驱动的下载和使用 API 等可以查看官网 MongoDB Drivers 的信息, 官网地址:

https://docs.mongodb.com/ecosystem/drivers/

MongoDB Drivers 列表如图 15-2 示。

#### 第15章 MongoDB 驱动

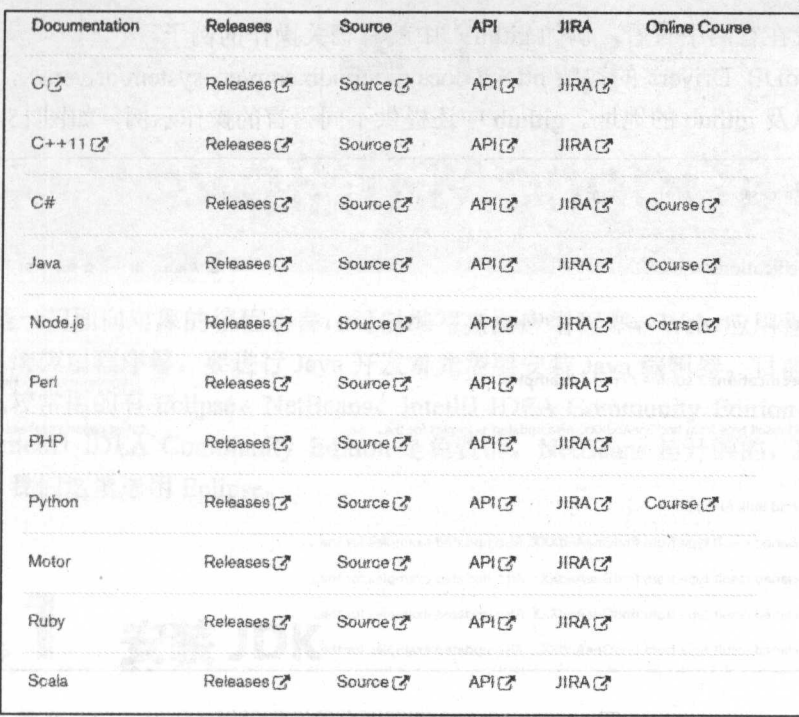

### 图 15-2 MongoDB Drivers

## 驱动使用流程

不同开发语言的驱动使用流程是类似的,我们这里可以先了解大概的流程。按照流程走 一遍, 我们就可以在这种开发语言中使用 MongoDB 了。

(1) 开发语言开发环境配置

首先是开发语言开发环境的配置,不同的开发语言需要不同的环境和编辑器,比如 Java 语言需要 JDK 的环境, 以及有 Eclipse 等各种编辑器可以选择; C#需要.NET 框架环境, 有 VS 等编辑器可以选择。

(2) 加载驱动

首先在官网 MongoDB Drivers 的地址 https://docs.mongodb.com/ecosystem/drivers/里面选 择 MongoDB 驱动包并下载。

环境配置完后新建项目, 在该项目中加载 MongoDB 驱动即可。加载驱动的方法每个开 发语言有所差异, 原理上都是把 MongoDB 驱动包引入项目中, 让项目可以使用即可。

(3) 查阅操作语法

如何查阅开发语言使用 MongoDB 的操作语法因人而异, 有经验的开发者可以在项目中 调用方法时查看方法和参数或者查看 MongoDB 驱动包的源码, 新手可以在搜索引擎中搜索 相关资料, 或者在官网中查看, 例如 github<sup>16</sup>中就有相关操作的例子。

官网 MongoDB Drivers 的地址 https://docs.mongodb.com/ecosystem/drivers/, 里面有 API 信息的链接, 以及 github 的地址。github 中还提供不同语言的操作示例, 如图 15-3 所示。

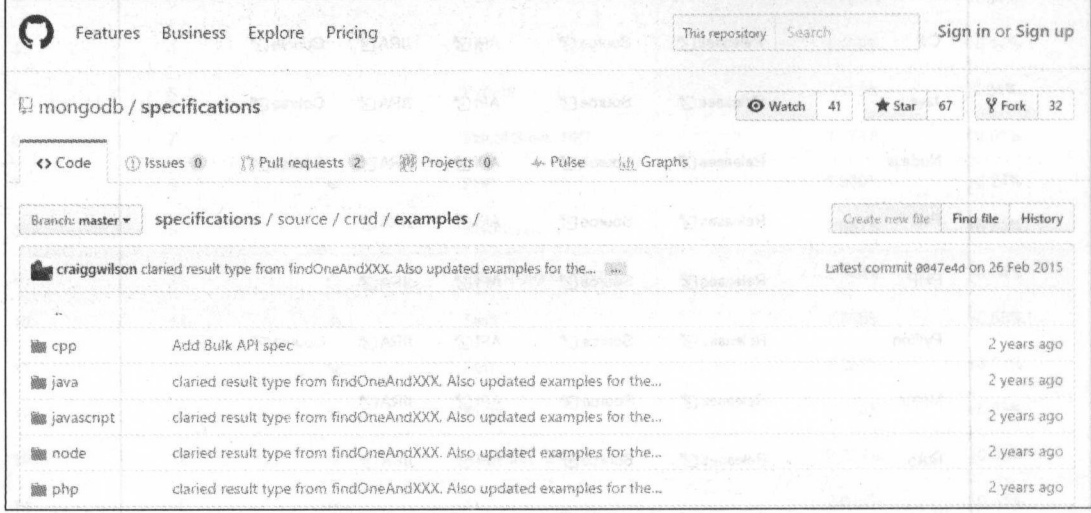

#### github 中不同语言的操作示例 图 15-3

### (4) 测试操作

加载好驱动之后根据查到的操作语法, 尝试对 MongoDB 数据库做操作。主要完成连接 数据库, 增删改查, 聚合操作 count、distinct、mapreduce 和 aggregate, 以及对 GridFS 文件 的操作,之后基本上就能使用这门语言进行开发工作了。

, 在著先是开发满着开发就接纳覆罩。 不动的开发 医白素匙不清的原始 和特殊性

发带声有唐美耳, 同理上都是把 MengoDB 驱动包括人项目中, 计主目面以使用项目

如何查阅开发音言使用 MonacDB 的操作语法因人面异

一遍、我们就可以在这种开发语言中使用 MongoDB (

**ASK STR图像服务 2V** 

不同开发证 白的斑动假紫海科是我般的心我很过得可以无了解大糖的消耗。 味网络绿虫

看着番 JDK 的环境,以及有 Folinse 等各种编辑要示以选择,小声,要办理了准备小事。

首先在宫内 MonacoDB Drivers 的settle https://docs.mongodo.co.sico.co.sectorystem in di

环境配置完后新建项目,在该项目中加载 MongoDB 取动即可, 内核吸动的开放性 个许

<sup>16</sup> GitHub 是一个面向开源及私有软件项目源码的托管平台, 因为只支持 Git 作为唯一的版本库格式进行托 管,故名 GitHub。

## 第16章 ~Java醺偌 ng DB~

"

 $J_{\rm eff}$  ,  $J_{\rm eff}$  ,  $J_{\rm eff}$  is the contraction of  $J_{\rm eff}$  ,  $J_{\rm eff}$  is the contraction of  $J_{\rm eff}$  in  $J_{\rm eff}$  ,  $J_{\rm eff}$  is the contraction of  $J_{\rm eff}$ 和嵌入式系统应用程序等。要进行 Java 开发首先需要安装 Java 编辑器。目前有很多 Java IDE 编辑器,比牧常用的有 Eclipse、NetBeans、IntelliJ IDEA Community Edition、Myeclipse 等。 Eclipse IntelliJ IDEA Community Edition 是免费的, NetBeans 是开源的, Myeclipse 则需要 付费注册。 我们这里选用 Eclipseo

## 16.1 安装 JDK

 $\frac{1}{2}$   $\frac{1}{2}$  库,所以仕女袋编辑器乙則需要安装 JDK。

首先需要到官网下载 JDK, 官网下载地址为: JDK,官网下载地址为:

http://www. racle.com/technetw rk/java/javase/downloads /jdk8-downloads-2133151.html

根据自己计算机的环境选择版本即可。注意,最新版的 Eclipse Neon 至少需要 JDK 1.8 才能进行安装。我这里已经下载好了 jdk-8u121-windows-x64.exe ,安装过程跟随向导单击 Next 按钮往下即可。  $x \rightarrow 0$ 

安装完成之后需要配置环境变量。

(1)新建变重名:JAVA\_HOME(这是 JDK 安装路径) 变重值:C:\Program Files\Java\jdk1.8.0\_121

编辑变量名

 $\frac{1}{2}$ 

(3) 新建发重名: CLASSPATH

变量值: .;%JAVA\_HOME%\lib;%JAVA\_HOME%\lib\dt r;%JAVA\_HOME%\lib\tools.jar  $(1 - 4)$ 

设置完成之后, 测试是否安装成功。重新打开 cmd 控制台,输入命令: java -version  $j$ 

如果确认配置正确,但是不生效,可重启重试。

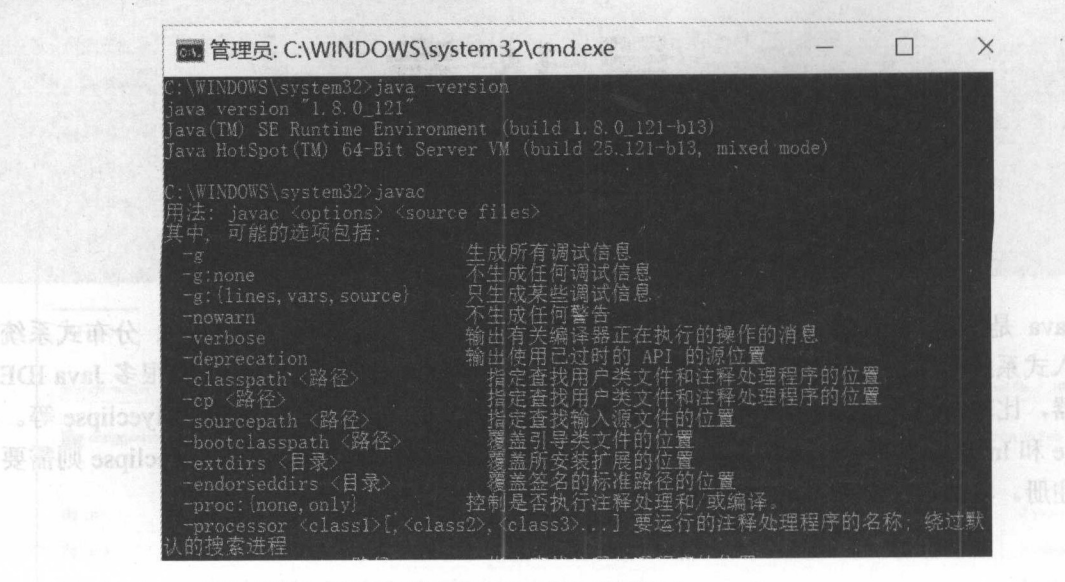

图 16-1 JDK 安装成功信息 16-1 JDK 安装成功信息

16.2. se 安装 , ,.·

首先需要在 Eclipse 官网下载安装程序。 Eclipse 官网下载地址: http://www.eclipse.org/downloads/。根据自己的计算机环境选择版本即可, 这里选择 Win64 版 本,如图 16-2 所示。  $\cdots$ 

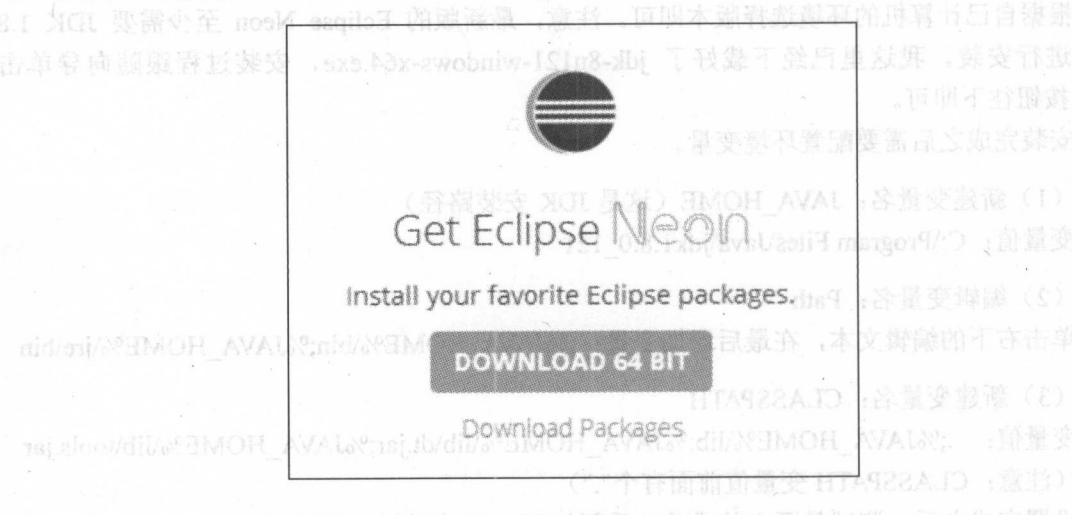

如 solatov- eval: 令命人離 ,台雕空 图 16-2 下载 Eclipse 出线文音最大

下载完成后得到安装文件 eclipse-inst-win64.exe, 双击运行, 然后选择 Eclipse IDE for Java EE Developers, 跟随向导完成安装即可。安装完成后启动, 设置工作空间目录, 也就是 项目源代码存放的地方。

## 16.3 加载驱动

官方指向的 github 源码网站下载的 MongoDB 驱动包是驱动包的源码, 有兴趣的读者可 以自行研究, 我们这里为了方便读者可以直接在其他第三方网站中下载 jar 包。

我们在第三方 jar 包管理网站 http://search.maven.org 中搜索 mongo-java-driver 下载 jar 包。如图 16-3 所示。

|                                      | mongo-java-driver |                                       |                                     | SEARCH                           |
|--------------------------------------|-------------------|---------------------------------------|-------------------------------------|----------------------------------|
|                                      | About Central     |                                       | Advanced Search   API Guide<br>Heip |                                  |
|                                      | All<br>Day b      | 13K+ Attendees<br>2018<br>57 sessions | <b>WATCH NOW!</b>                   |                                  |
|                                      | Jevegio           | 40K views                             |                                     |                                  |
|                                      |                   | All Day DevOps - Watch Now!           |                                     | 45432330<br>1202297 120221247040 |
| <b>Search Results</b>                |                   |                                       |                                     | <1 > displaying 1 to 3 of 3      |
|                                      | Artifactio        | <b>Latest Version</b>                 | Updated                             | Download                         |
|                                      | mongo-java-driver | 3.4.2 all (95)                        | 26-Jan-2017                         | pom jar javadoc jar sources jar  |
| Groupld<br>arg.mongodo<br>com.hynnet | mongo-jaya-driver | 3.1.0 曲(2)                            | 11-Oct-2015                         | pom jar javadocjar sources jar   |

图 16-3 http://search.maven.org 驱动 jar 包下载

执行 File→New→Project→Java Project→填写项目名 test→Finish, 新建一个 Java 项目 后, 把 jar 包复制粘贴放进项目中, 对着 jar 包右击, 单击 Build Path→Add to Build Path 即 可,如图 16-4 所示。

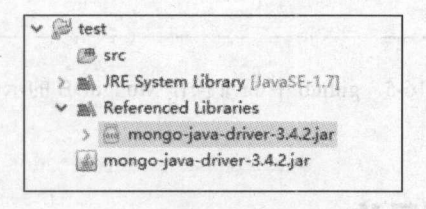

图 16-4 jar 包 Build Path 引入项目

### 查阅 Java 操作语法

中操作语法的文档链接是 http://mongodb.github.io/mongo-javagithub driver/3.4/driver/getting-started/quick-start/。

github 中 MongoDB 驱动在 Java 中的操作示例链接是 https://github.com/mongodb/specifications/ blob/master/source/crud/examples/java/src/main/java/examples/MongoCollectionUsageExample.java 。 github 中 Java 操作 MongoDB 的示例如图 16-5 所示。

```
import com.mongodb.client.model.UpdateOptions;
  20
 71import org.mongodb.Document:
 2223import static java.util.Arrays.asList;
      import static java.util.concurrent.TimeUnit.SECONDS;
 24 -25
      public class MongoCollectionUsageExample {
 76.77public static void usageExample(MongoCollection<Document> col) {
 28
 29^{\circ}30<sup>°</sup>// Java's argument passing is very rudimentary compared to most other
 33 -// languages. No named parameters, no optional parameters, etc.
               // To make it as easy as possible for users to do the simple things simply
 32
               // and the slightly more complex thing not too much more complex,
 33
               // and still abiding by the spec rules for no positional optional parameters
 -3a35// the Java driver provides two overloads for each method:
 36\bar{f}\bar{f}37// 1. An overload with positional parameters for all required model fields
 38
               // 2. An overload with the same positional parameters for all required model
                     fields, plus an options parameter whose type defines a fluent API for
 39
               \boldsymbol{H}40\,specifying each optional parameter
               \frac{1}{2}4.730
 43
               11 find
 44// find with no criteria, since criteria is optional
 45.
 in.
               col.find();
 37
               // find with criteria, specified in options since...criteria is optional
 成代
               col.find(new FindOptions().criteria(new Document("x", 1)));
 40sø
               // adding limit is easy once you have options in 1897 appro-
 \mathbb{Q}\mathfrak{q}col.find(new FindOptions().criteria(new Document("x", 1))
: vsa
                                      (201.11 \text{mit}(10)); (201.10)\mathbb{S}4// as are query flags
 \mathbb{S}^n$6
               col.find(new FindOptions().tailable(true)
                                                                                                                 LAI ISIN
 \overline{a}.awaitData(true)):
 58
```
图 16-5 github 中 Java 操作 MongoDB 的示例

## 16.5 测试操作

我们先了解每种操作的用法, 最后学习如何运行。使用代码时需要在 Java 文件中使用 import 引入相关的类, Eclipse 自动引入相关的快捷键是 Ctrl+Shift+O。

#### 连接数据库 16.5.1

```
MongoClient mongoClient = new MongoClient("192.168.199.8", 27017);//创建数据库
实体
MongoDatabase database = mongoClient.getDatabase("test"); //连接        test 数据库
MongoCollection<Document> collection = database.getCollection("user"); //获取
user 集合
```
L Classe It this Carmelian

或者使用 MongoClientURI:

```
MongoClient mongoClient = new MongoClient (new
MongoClientURI("mongodb://192.168.199.8:27017"));
```
开启数据库认证的情况下连接数据库:

```
String user; // 用户名
String database; // 存放 user 集合的数据库名
char [] password; //密码字符数组
MongoCredential credential = MongoCredential.createCredential(user, database,
password);
MongoClient mongoClient = new MongoClient (new ServerAddress ("host1", 27017),
```

```
Arrays.asList(credential));
```
MongoDB 还提供了不同加密方式: SCRAM-SHA-1、MONGODB-CR、X.509、Kerberos (GSSAPI), LDAP (PLAIN).

MongoDB 3.0 之后, 默认的加密机制从 MONGODB-CR 变成了 SCRAM-SHA-1。

不同加密机制的连接方式参考官网链接:

http://monqodb.qithub.io/monqo-java-driver/3.4/driver/tutorials/authentication/

### 16.5.2 插入数据

(1) 单条插入

```
Document document = new Document ("name", "user0")
         .append("contact", new Document("phone", "228-555-0149")
         .append("email", "user@example.com")
.append("location", Arrays.asList(-73.92502, 40.8279556)))
            . append ("age", 18).append("likeNum", Arrays.asList(8, 10));
collection.insertOne(document);
```
(2) 多条插入

```
List <Document> datas = new ArrayList<Document>();
for (int i=1; i < 10; i++) {
String userName="user"+i;
Document document = new Document ("name", userName)
             .append("contact", new Document("phone", "228-555-0149"+i)
                                 .append("email", userName+"@example.com")
                                 .append("location", Arrays.asList(-73.92502+i,
40.8279556)))
             . append ("age", 18+1)
             .append("likeNum", Arrays.asList(i, 8, 9));
```

```
datas.add(document);
```
MongoDB 游记之轻松入门到进阶

collection.insertMany(datas);

### 16.5.3 查询数据

( 1) 查询所有

collection.find();

(2) 与查询 (2 )与查询

杳询年龄大于等于 20, 小于 21, 喜欢数字有 9 的 user: **一般年轻的人,不是一个人,不是一个人,不是一个人,不是一个人,不是一个人,不是一个人,不是一个人,不是一个人,不是一个人,不是一个人,不是一个人,** 

collection.find(new Document("age", new Document("\$gte", 20).append("\$1t", 21) ) . append ("likeNum", 9) ) ;

除了文档的形式还能使用内置静态方法: 除了文档的形式还能使用内置静态方法

collection.find(and(qte("aqe", 20), lt("aqe", 21), eq("likeNum", 9)));

注意使用静态内置方法需要手动添加引入: 注意使用静态内置方法需要手动添加引入

import static com.mongodb.client.model.Filters.\*;

(3) 或杳询 (3 )或查询

杳询年龄是 18 或者 19 的 user:  $\frac{1}{2}$  19 user:  $\frac{1}{2}$  and  $\frac{1}{2}$  user:  $\frac{1}{2}$  user:  $\frac{1}{2}$  user:  $\frac{1}{2}$  user:  $\frac{1}{2}$  user:  $\frac{1}{2}$  user:  $\frac{1}{2}$  user:  $\frac{1}{2}$  user:  $\frac{1}{2}$  user:  $\frac{1}{2}$  user:  $\frac{1}{2}$  user:  $\frac{1}{2}$  us

collection.find(or(eq("aqe", 18), eq("aqe", 19)));

(4) 模糊杳询 (4 )模糊查询

杳询 name 字段值有 user 的文档:  $\frac{1}{2}$  and user the user of the second particle in the second particle in the second particle in the second particle in the second particle in the second particle in the second particle in the second particle in the se

```
Pattern pattern = Pattern.compile("user");
BasicDBObject query = new BasicDBObject ("name", pattern) ;
collection.find(query);
```
(5) 地理信息杳询 (5 )地理信息查询

首先得创建地理位置索引: 首先得创建地理位置索引:

collection.createIndex(Indexes.geo2dsphere("contact.location"));

查询位置-73.92505, 40.8279556 附近 2 米之外, 5000 米以内的点, Filters.near 方法传入 Bson geometry 类型时单位是米。

Point refPoint = new Point (new Position  $(-73.92505, 40.8279556)$ ); collection.find(Filters.near("contact.location", refPoint, 5000.0, 2.0));

### 16.5.4 更新数据

(1) 单条更新 Cl )单条更新

updateOne 方法第一个参数是查询条件,如果查出多条,也只修改第一条;第二个参数 是修改条件。

把年龄为 <sup>18</sup> 的第一个文档中 contact 子文档的 phone 宇段修改为 000-2231-1289:

• ~· • l'

### 【第 16 章 Java 操作 MongoDB

collection.updateOne(new Document("age", 18), new Document("\$set", new Document ("contact.phone", "000-2231-1289")));

### (2) 多条更新

把年龄为 18 的所有文档 likeNum 数据中都增加一个数值 0:

```
collection.updateMany(
                eq("age", 18),
             new Document ("$push", new Document ("likeNum", 0))
                m
```
### 16.5.5 删除数据

(1 删除单条记录

删除年龄为 <sup>22</sup> 的第一条文档:

collection.deleteOne(eq("aqe", 22));

(2) 删除多条记录

删除年龄为18的所有记录:

```
collection.deleteMany(eq("aqe",18));
```
### 16.5.6 聚合方法执行

```
(1) 执行 count
```
查询年龄为 <sup>19</sup> 的文档数量

collection.count(new BasicDBObject("age", 19));

(2) 执行 distinct

查询 age 有多少不同值:

collection.distinct("age", Integer.class);

因为 age 在数据库中存储的是 Int32 类型, 所以在 Java 中使用整型 Integer: 如果是其他 数据类型的话, class 类型需要对应。

查询 likeNum 中有 9 的文档 age 有多少不同值:

collection.distinct("age", new Document("likeNum", 9), Integer.class);

(3) 执行 mapreduce

筛选出 name 为 user3 的文档:

```
String map = "function Map() (if (this.name="user3") {emit('result', this);}}";
String reduce = "function Reduce(key, values) {return values[0]; }";
MapReduceIterable<Document> out = collection.mapReduce(map, reduce) ;
        for (Document u:out) {
            System.out.println(u);
```
### (4) 执行 aggregate

likeNum 中有9的文档根据 age 分组后统计数量:

```
collection.aggregate(
    Arrays.asList(
           Aggregates.match(Filters.eq("likeNum", 9)),
           Aggregates.group("$age", Accumulators.sum("count", 1))
```
### 16.5.7 操作 GridFS

(1) 新建 GridFS 集合

新建一个存放 GridFS 文件的集合 files:

```
MongoClient mongoClient = new MongoClient ("192.168.199.8", 27017);
MongoDatabase myDatabase = mongoClient.getDatabase("test");
GridFSBucket gridFSBucket = GridFSBuckets.create(myDatabase, "files");
```
(2) 上传文件

上传文件需要指定上传路径和文件名, 比如在 F 盘中新建一个 txt 文件 mongodb.txt:

```
try {
```

```
InputStream streamToUploadFrom = new FileInputStream (new
File("F://monqodb.txt"));// Create some custom options
   GridFSUploadOptions options = new GridFSUploadOptions()
    .chunkSizeBytes(358400)
  .metadata(new Document("type", "presentation"));
   ObjectId fileId = qridFSBucket.uploadFromStream("mongodb-tutorial",
streamToUploadFrom, options);
) catch (FileNotFoundException e) {
  // handle exception
```
1 (3) 香油文件时 " 美的中 avat 五尺高 , 壁类 20ml 墨的甜香中氧器黄金 sua 夜图

qridFSBucket.find();

或者增加杳询条件:

qridFSBucket.find(eq("metadata.type", "presentation"));

(4) 下载文件

下载文件需要存储在 GridFS 中的文件的 fileId, 以及设置下载文件存放的地址和文件 名, 这里设置为 F:/mongodb download.txt。

```
String fileName= "mongodb-tutorial";
//下载文件数据库中 files.files 的 filename
       try {
           FileOutputStream streamToDownloadTo = new
FileOutputStream("F:/mongodb download.txt");
```
gridFSBucket.downloadToStream(fileName, streamToDownloadTo); streamToDownloadTo.close(); System.out.println(streamToDownloadTo.toString()); } catch (IOException e) { // handle exception

#### (5) 重命名文件  $\sim$

ObjectId fileId=new ObjectId("58e0f8db6464ee74a4a25b96"); //下载文件数据库中 files.files 的 Id

(6) 删除文件  $\sim$ 

ObjectId fileId=new ObjectId ("58e0f8db6464ee74a4a25b96"); //下罐文件撒据库中 files.files 的\_Id gridFSBucket.delete (fileId);

### 16.5.8 运行示例

学习操作语法之后我们尝试运行它们,我们把需要执行的操作放在 Java 文件的 main 方法中运行。然后在 Eclipse console 控制台以及客户端连接数据库查看结果。

对着项目的目录右击,选择 NEW→新建 Class 文件→命令为 Test Finish

Test.java 的代码如下: Test.java 的代码如下:

```
package test;
 wa rat javan version valla suuri valla suuri valla suuri valla suuri valla suuri valla suuri valla suuri valla
                  il.ArrayList; (2001). The property is a construction of the construction of the construction of the construction
import java.util.Arrays;
import java.util.List;
import org.bson.Document; 
import com.mongodb.MongoClient;
import com.mongodb.client.Finditerable; 
import com.mongodb.client.MongoCollection; 
import com.mongodb.client.MongoDatabase;
import static com.mongodb.client.model.Filters.*;
.public class Test { 
    public static void main(String[] args) (
         //连接 test 数据库
         MongoClient mongoClient = new MongoClient ("192.168.199.8", 27017);
         MongoDatabase database = mongoClient.getDatabase ("test") ;
          \texttt{Mongocollection<}Document> collection = database.getCollection("user");
            捕入数据
         List<Document> datas = new ArrayList<Document>();
         for (int i=1; i < 10; i++) {
         String userName="user"+i;
         Document document = new Document ("name", userName)
                          .append("contact", new Document("phone", "228-555-0149"+1
```
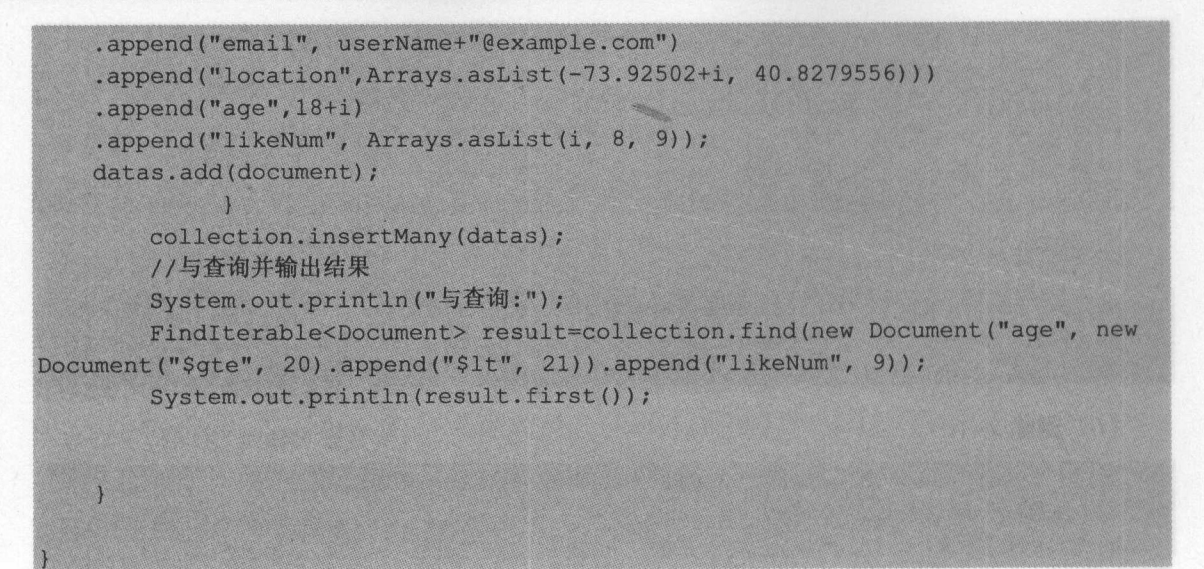

Console 控制台输出结果为:

### 与查询:

```
Document { { id=58e0e4ee6464ee61a05b5fab, name=user2,
contact=Document({phone=228-555-01492, email=user2@example.com, location=[-
71.92502, 40.8279556] } }, age=20, likeNum=[2, 8, 9] } }
```
客户端中查看 user 集合已经有写入的 9 个文档。Robomongo 客户端中查看 user 集合界面 如图 16-6 所示。

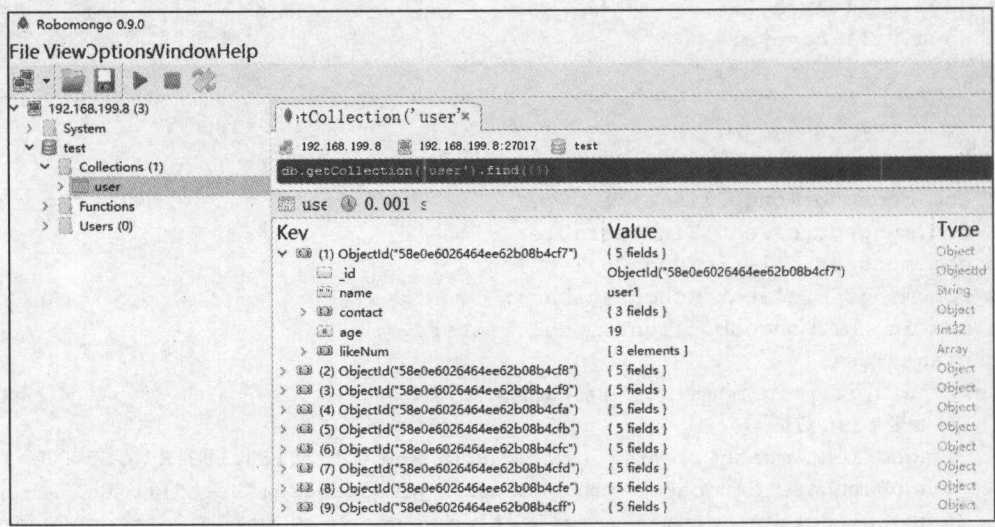

图 16-6 Robomongo 客户端中查看 user 集合

如果要执行其他操作,再修改 main 方法中的代码即可。

# 第三部分

 $\ddot{\phantom{0}}$ 

# 管理与开发进阶篇

## 第17章 encourage and the second company and the second company and the second company and the second company and the second company and the second company and the second company and the second company and the second company and t

 $\mathcal{L}$  ,  $\mathcal{L}$  , 种,主从复制有比较明显的缺陷:当主节点出现故障停电或者死机等情况发生时,整个  $\frac{1}{2}$ 从复制了, 般都用副本集。所以本章节主要记录如何部署副本集,在最后小节会简单给 出主从复制部署的运行命令。

## 17.1 总体思路

当副本集的总可投票数为偶数时,可能出现无法选举出主节点的情况, mongod 会提 [rsMgr] replSet total number of votes is even - add artiber or give one member an extra vote.

个节点组成副本集是不合理的,因为这样的副本集不具备故障切换能力:

- 当 SECONDARY 节点挂掉, 剩下一个 PRIMARY, 此时副本集运行不会出问题, 但  $\sim$  . The contract of the contract of the contract of the contract of the contract of the contract of the contract of the contract of the contract of the contract of the contract of the contract of the contract of the co MARY , MARY , MARY , MARY , MARY , MARY , MARY , MARY , MARY , MARY , MARY , MARY , MARY , MARY , MARY , MARY ,  $\frac{1}{2}$
- PRIMARY 节点挂掉,此时副本集只剩下一个 SECONDARY ,它只有 票,不  $\sim$  Primary  $\sim$  Primary  $\sim$  Primary  $\sim$  Primary  $\sim$  Primary  $\sim$  Primary  $\sim$  Primary  $\sim$  Primary  $\sim$  Primary  $\sim$  Primary  $\sim$  Primary  $\sim$  Primary  $\sim$  Primary  $\sim$  Primary  $\sim$  Primary  $\sim$  Primary  $\sim$  Primary [rsMgr]replSet can't see a majority, will not try to elect self.

 $\ddot{x}$ 的节点数量为偶数时,适当增加仲裁节点,增加集群的稳定性。其普通 英宗音章(4)

由此可知,算上仲裁节点,至少需要三个节点才能有效组成副本集。三个节点组成的副  $\frac{1}{2}$  $\mathbb{R}$  , we have the second matrix  $\mathbb{R}$  when  $\mathbb{R}$  is a second matrix  $\mathbb{R}$  .  $\cdots$ 节点的。

 $\frac{1}{2}$   $\frac{1}{2}$   $\cdots$ 

 $\mathcal{L}$  ,  $\mathcal{L}$  , 个数据节点甚至更多节点的副本集。新天,開时1000 需要期缺 (重白后会自动生成

◎ 192,168.199.%

### 17.2 MongoDB 环境准备

根据我们的部署思路,我们需要有三台计算机作为 MongoDB 的服务器, 2 台配置为数据 节点, 1 台配置为仲裁节点不保存数据。在生产环境中当时使用三台实体计算机是最好的, 我们利用虚拟机来学习部署,实体机中的部署副本集步骤与虚拟机中是一样的。我们在 8.3 Linux 系统安装 MongoDB 小节中学习了虚拟机 Linux 系统的搭建, 并且在上面安装了 MongoDB。我们已经有了一个虚拟机,我们可以用这个方法再搭建出两个虚拟机,或者使用 克隆的方式快速复制出两个虚拟机。我这里就使用克隆的方式, 在 VM 工具栏上单击虚拟机 →管理→克隆, 如图 17-1 所示, 根据引导完成克隆。

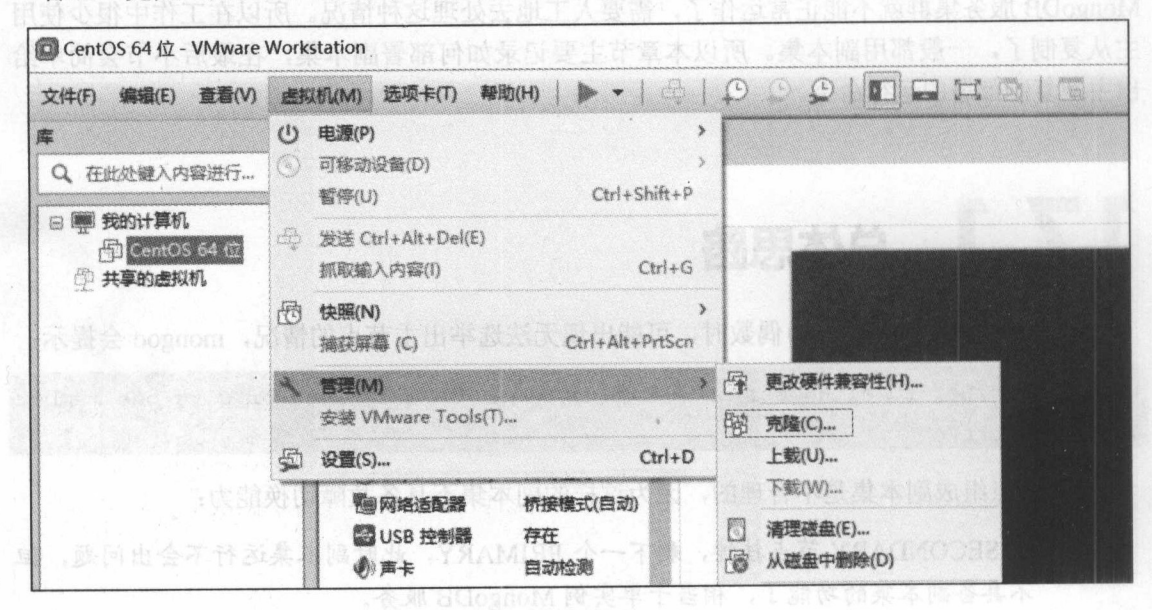

第十本只穿 YAAUMOOR 个图17-1 克隆虚拟机

(1) 选择克降自虚拟机中的当前状态。

- (2) 选择创建完整的克隆。
- (3) 填写虚拟机名称和选择虚拟机系统文件存放的路径。
	- (4) 单击完成, 稍等片刻就克隆完成了。

如果启动虚拟机时出现报错: The VMware Authorization Service is not running, 需要在控 制面板→管理工具→服务中找到 VMware Authorization Service 服务, 启动 VMware Authorization Service 服务, 并把它设置为自动。

产业调整门集

这里一共准备了三个虚拟机。因为我的主机 Windows 系统的 ip 为 192.168.199.217, 三 个虚拟机应该与主机在同一个网段。修改静态 ip 时注意新克隆的虚拟机 MAC 地址 (对着虚 拟机右击, 选择设置→网络适配器→高级可以查看)需要与 HWADDR 的值对应, 如图 17-2 所示, 同时 UUID 需要删除(重启后会自动生成)。它们的静态 ip 分别设置为:

192.168.199.8

sokrel

192.168.199.9

 $192.168.199.10$ 

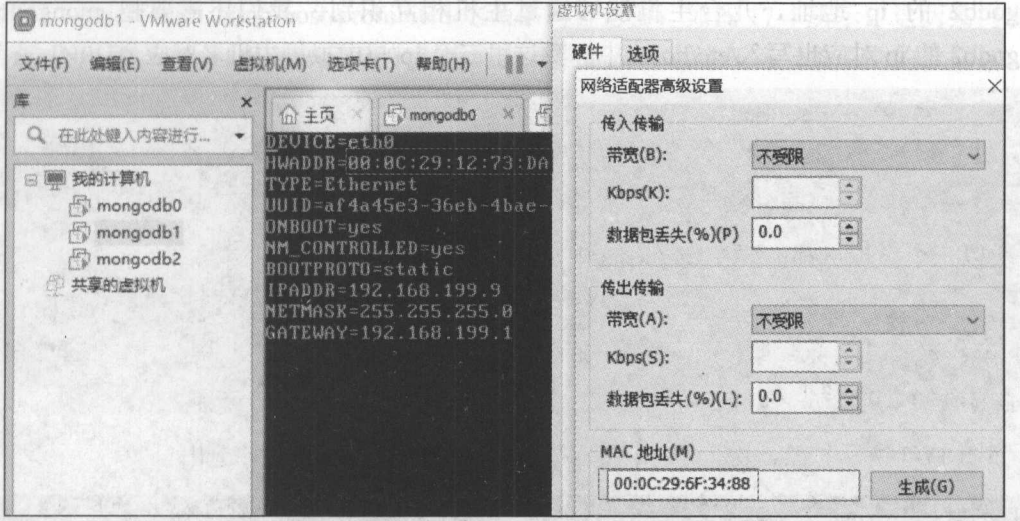

al a Majobognos A.A Line who si the thin preve

图 17-2 克隆的虚拟机 MAC 地址需要与 HWADDR 的值对应

设置好 ip 后还需要把 ip 与主机名对应起来。 查看主机名使用命令:

### hostname

因为有两个虚拟机是克隆的, 所以三个虚拟机的主机名一样, 都为 localhost.mongodb0, 我这里使用 vi 命令编辑/etc/sysconfig/network 和/etc/hosts 文件修改主机名, 命令如下:

#### /etc/sysconfig/network vi

把 HOSTNAME=localhost.mongodb0 中的 localhost.mongodb0 修改成我们设置的主机名。 例如, mongodb0 机子这里修改为 HOSTNAME= mongodb0, 按 Esc 键, 输入:wq, 按回车 键, 保存/etc/sysconfig/network 并退出。

vi /etc/hosts

可以看到一列内容为:

```
127.0.0.1 localhost localhost.localdomain localhost4 localhost4.localdomain4
```
需要把 localhost.localdomain 修改为我们设置的主机名, 例如 mongodb0 机子这里修改 为:

127.0.0.1 localhost mongodb0 localhost4 localhost4.localdomain4

同时还需要把 ip 对应写入/etc/hosts 文件中, 例如 mongodb0 机子在/etc/hosts 最后加入一 行内容为:

### MongoDB 游记之轻松入门到进阶

### 192.168.199.8 mongodb0

mongo0 与自己的 ip 对应, 为了保证 mongodb0 能够通过主机名找到 mongodb1 和 mongodb2 的 ip 地址, 几台主机能够通过主机相互识别, 我们还需要把 mongodb1 和 mongodb2 的 ip 对应也写入/etc/hosts 中。我这里三个 ip 与虚拟机主机名对应为:

```
192 .168 .199. 8 mongodbO 
192 .168 .199. 9 mongodbl 
192.168.199.10 mongodb2
```
所以三个虚拟机都需要在/etc/hosts 中加入内容:

```
192.168.199.8 mongodb0
192 .168 .199. 9 mongodbl 
192.168.199.10 mongodb2
```
如图 17-3 所示按 Esc 键,输入:wq, 按回车键,保存/etc/hosts 并退出。

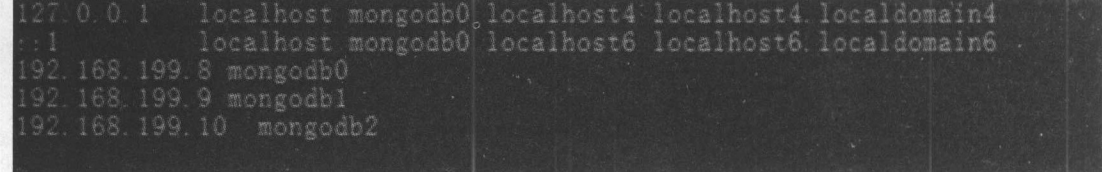

17-3 设置 ip 与主机名的映射

◎重启服务器后生效, 使用 hostname 命令验证主机名, 使用 ping 命令验证三个虚拟机相 互之间是否可以使用主机名 ping 通。

然后还需要把 MongoDB 服务启动使用的端口在防火墙中放开。如果对安全不严格的测 试环境或者内网环境可以关闭防火墙,如果是生产环境下不能关闭防火墙则需要打开 MongoDB 服务启动使用的端口, 例如这里是默认的 27017。使用的命令如下:

(1) 永久性生效, 重启后不会复原

开启: chkconfig iptables on

关闭: chkconfig iptables off

(2) 即时生效, 重启后复原

开启: service iptables start

关闭: service iptables stop

需要说明的是,对于 Linux 下的其他服务都可以用以上命令执行开启和关闭操作。 在开启了防火墙时,做如下设置:开启相关端口,修改/etc/sysconfig/iptables 文件:

```
vi /etc/sysconfiq/iptables
```
添加以下内容:

-A INPUT -m state --state NEW -m tcp -p tcp --dport 27017 -j ACCEPT

同时需要注意的是, -A INPUT -m state --state NEW -m tcp -p tcp --dport 27017 -j ACCEPT 这条内容应该放在- INPUT REJECT reject-with icmp-host REJECT --reject-with icmp-host-prohibited 这两条内容之前, 如图 17-4 所示。这两条内容的意 思是在 INPUT 表和 FORW: 表中拒绝所有其他不符合上述任何  $\sim$  . The second control of the second control of the second control of the second control of the second control of the second control of the second control of the second control of the second control of the second contr 发送一条 host prohibited 的消息给被拒绝的主机。

| # Firewall configuration written by system-config-firewall                         |
|------------------------------------------------------------------------------------|
| # Manual customization of this file is not recommended.                            |
| *filter                                                                            |
| LINPUT ACCEPT [0/0]                                                                |
| FORWARD ACCEPT [0.0]                                                               |
| FOUTPUT ACCEPT [0:0]                                                               |
| -A INPUT -m state -state ESTABLISHED RELATED -j ACCEPT                             |
| -A INPUT -p icmp -j.ACCEPT                                                         |
| $+A$ INPUT $-i$ 10 $-j$ ACCEPT                                                     |
| +A INPUT -m state --state NEW -m tcp -p tcp --dport 22 -j ACCEPT                   |
| $+A$ INPUT $-m$ state $-$ -state NEW $-m$ top $-p$ top $-$ dport 27017 $-j$ ACCEPT |
| -A INPUT -j REJECT -- reject-with icmp-host-prohibited                             |
| +A FORWARD - j REJECT -- reject-with icmp-host-prohibited                          |
| COMMIT                                                                             |

17-4 设置打开端口需放在 icmp-bost-probibited 之前

iptables 的默认策略,你也可以删除这两条内容确保打开端口有效。 然后重启防火墙: 然后重启防火墙

service iptables restart

查看防火墙状态:

### service iptables status

注意三个虚拟机的防火墙都需要打开 <sup>27017</sup> 端口或者直接关闭防火墙,然后确保 个虚  $\mathcal{M} = \mathcal{M} = \mathcal$ 

### 17.3 创建目录

mongodbO 使用命令:

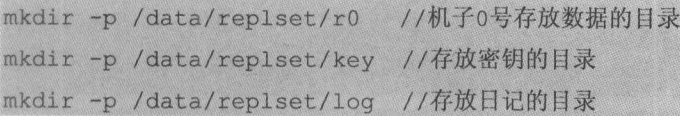

 $m \sim 10^{-10}$ 

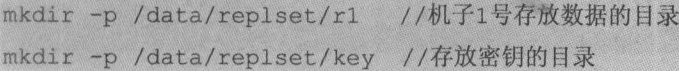

MongoDB 游记之轻松入门到进阶

~噩噩噩噩噩噩噩噩,

```
mkdir -p /data/replset/log //存放日记的目录
```
mongodb2 使用命令: mongodb2 per personal personal personal personal personal personal personal personal personal personal personal personal personal personal personal personal personal personal personal personal personal personal personal pe

mkdir -p /data/replset/r2 //机子2号存放数据的目录 mkdir -p /data/replset/key //存放密钥的目录 mkdir -p /data/replset/log //存放日记的目录

## 17.4 创建 Key

我们在第 <sup>13</sup> 章"安全和访问控制"中已经学习了单例的 MongoDB 服务想要开启安全认 证只需要启动时加上--auth 参数即可,但是副本集中则需要设置 KeyFile 之后--auth 参数才有 效。副本集认证的总体思路是用户名、密码和 KeyFile 文件, KeyFile 需要各个副本集服务启 动时加载而且 KeyFile 文件的内容必须一致, 然后在操作库时需要用户名、密码。

th ambit directions (Octubes)

Key File 文件必须满足条件:

(1) 至少6个字符, 小于1024字节。 Cl )。 Cl (2024 字节: 1024 字节。 个字符, 2024 字, 2024 字, 2024 字符, 2024 字符, 2024 字符, 2024 字符, 2024 字符, 2024 字符, 2024 字符, 2024

 $\mathcal{L}$  ) and  $\mathcal{L}$  (2 ) and  $\mathcal{L}$  (2 ) and  $\mathcal{L}$  (2 ) and  $\mathcal{L}$  (2 ) and  $\mathcal{L}$  (2 ) and  $\mathcal{L}$  (2 ) and  $\mathcal{L}$  (2 ) and  $\mathcal{L}$  (2 ) and  $\mathcal{L}$  (2 ) and  $\mathcal{L}$  (2 ) and (2 ) and (2 ) and (2 ) and

(3) 连接副本集成员的 KeyFile 和启动 mongos 进程的 KeyFile 文件内容必须一样。

(4) 必须是 base64 编码, 但是不能有等号。

(5) 文件权限必须是 x00, 也就是说, 不能分配任何权限给 group 成员和 other 成员。

Keyfile 不是必选项, 如果不需要 auth 认证功能, 可以不带--keyfile 参数启动。如果有其 中一个虚拟机用--keyfile 的方式启动, 那其他机子没有这个 KeyFile 文件就无法加入副本集。

开启了 KeyFile, 隐含就开启了 auth, 这个时候连接副本集就需要进行认证了, 否则只能 通过本地例外方式操作数据库。

在副本集中添加用户需要在服务未加一keyFile 参数启动的情况下,按照单实例方法添加 (访问任意 个副本器操作,其他副本集会自动同步),账户添加、授权成功后重新加入 key File 启动服务,即可完成并使用。

客户端连接 MongoDB 集群服务时进行认证与连接单服务器环境时认证步骤是一样的, 密钥文件只是集群中服务器进行内部沟通时使用,不影响客户端连接 MongoDB 的认证。密 钥文件基本上是 个明文的文件, Hash 计算后被当做集群的内部密码。

mongodbO 使用命令:

```
echo "replset1 key" > /data/replset/key/r0
chmod 600 /data/replset/key/r*
```
mongodbl 使用命令:

```
echo "replsetl key" > /data/replset/key/rl
chmod 600 /data/replset/key/r*
```
mongodb2 使用命令:

```
echo "replset1 key" > /data/replset/key/r2
chmod 600 /data/replset/key/r*
```
replset1 key 就是我们设置的明文密码, 只要内容满足 Keyfile 的条件, 读者可以随意设 置, 例如还可以设置成 my secret key 等。chmod 600 是把 Keyfile 文件的权限修改成仅用户可 使用,防止其他程序改写此 KEY。不同版本的 MongoDB 对权限要求也不同, 如果启动时报 错 keyFilers0.key are too open, 则是因为 mongo key 文件权限过大造成的。可以试试 chmod 400 /data/replset/key/r\* 或者 chmod 300 /data/replset/key/r\*。

## 17.5 初始化副本集

准备好了目录和 KeyFile 之后就可以启动了(如果之前 MongoDB 处于启动状态, 则需要 先把它关闭)。进入 mongod 可执行文件的目录下, 使用命令如下。

Mongodb0 使用命令:

./mongod --dbpath=/data/replset/r0 --replSet replset1 logpath=/data/replset/log/r0.log --logappend --fork

mongodb1 使用命令:

```
./mongod --dbpath=/data/replset/r1 --replSet replset1
logpath=/data/replset/log/r1.log --logappend --fork
```
mongodb2 使用命令:

```
./mongod --dbpath=/data/replset/r2 --replSet replset1 --
logpath=/data/replset/log/r2.log --logappend --fork
```
参数--replSet 设置的是副本集的名称, 我这里设置为 replset1, 读者也可以起其他名字。 如果需要加安全认证则需要分别加上参数--keyFile, 参数如下:

Mongodb0 使用命令:

```
./mongod --dbpath=/data/replset/r0 --replSet replset1
logpath=/data/replset/log/r0.log --logappend --fork --keyFile
/data/replset/key/r0
```
mongodb1 使用命令:

```
./mongod --dbpath=/data/replset/rl --replSet
                                             replset1
logpath=/data/replset/log/r1.log --logappend --fork --kevFile
/data/replset/key/rl
```
mongodb2 使用命令: mongodb2 per personal personal personal personal personal personal personal personal personal personal personal

```
./mongod --dbpath=/data/replset/r2 --replSet replsetl --
logpath=/data/replset/log/r2.log --logappend --fork --keyFile
/data/replset/key/r2
```
使用--keyFile 模式启动, 默认会启用--auth 认证模式。一般需要先在单例模式下创建好用 户,再使用一keyFile 模式启动,认证后访问数据库。否则,在 mongo 客户端访问数据时 会报错: 以我 同一的独立大长期对书文 yeal ognom 认因是呢 insqu out and yeal Onoffifyed &

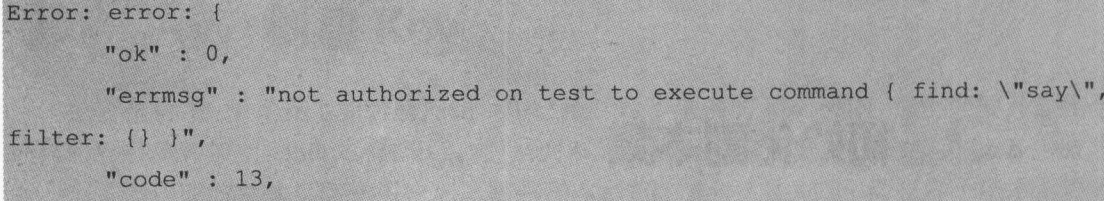

" code Name": "Unauthorized"

创建用户以及认证模式登录详见第 13 章 "安全和访问控制",我们这里就不使 用--kevFile 模式了。 用--keyFile 模式了。

启动成功时输出信息为: 启动成功时输出信息为:

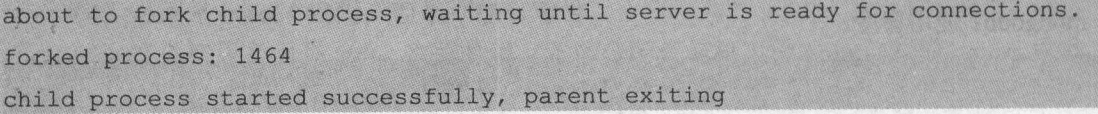

进程数 forked process 可能不同,关键是要看到 started successfully。

如果出错,需要检查启动命令参数是否正确、标点符号是否正确,以及日志数据库文件存 放路径是否存在等原因,或者可以尝试 9.7 节中给出的修复未正常关闭 MongoDB 的方法。

启动三个 MongoDB 服务之后, 开始把它们初始化为副本集。在想要设置为 PRIMARY 节点的机子运行客户端 mongo。我们这里把 mongodb0 的机子设置为 PRIMARY 节点, 在 mongodbO 的终端上 mongo 可执行文件所在的 bin 目录下输入命令:

mongo

进入 mongo 客户端之后输入副本集初始化命令:

rs.initiate()

只在 mongodbO 的机子上需要执行 rs.initiate()。 成功初始化显示输出如下: 成功初始化显示输出如下:

"info2" : "no configuration specified. Using a default configuration for the set"

.翠

```
"me": "mongodb0:27017",
"ok" : 1
```
如果初始化报 No host described in new configuration 1 for replica set replsetl maps to this node ip 应主机名, 参考 17.2 节"Mongo DB 环境准备"中设置 ip 与主机名对 成报错信息显示如下:

"info2": "no configuration specified. Using a default configuration for the set",

```
me ":" calh st.mongodb0:27017
```

```
" ok" : 0,
```
"errmsg" : "No host described in new configuration 1 for replica set replset1 maps to this node",

"code": 93,

"codeName":"InvalidReplicaSetConfig"

初始化成功之后可以查看副本集配 ,在 mongo 客户端输入命令:

rs. conf ()

输出信息为: 第一次第四次的第2 欧洲

```
\mathbf{I}^{\text{id}} : "replset1",
      version" :
   protocolversive coloridation and coloridation and coloridation and coloridation and coloridation and the Maximum and the Village of the Village of the Village of the Village of the Village of the Village of the Village of 
"members" : [
```
 $"$ \_id": 0, at ":" ngodb0:27017 ", "arbiterOnly" : false, "buildIndexes" : true, "hidden": false, pri rity": i, "tags":{

```
\},
   slaveDelay": ng(O), ng(O), ng(O), ng(O), ng(O), ng(O), ng(O), ng(O), ng(O), ng(O), ng(O), ng(O), ng(O), ng(O),
"votes" : 1
```

```
i.
1,
"settings" : {
       "chainingAllowed" : true,
       "heartbeatIntervalMillis" : 2000,
       "heartbeatTimeoutSecs" : 10,
       "electionTimeoutMillis" : 10000,
       "catchUpTimeoutMillis" : 2000,
       "getLastErrorModes" : (
       \mathcal{L}"getLastErrorDefaults" : {
              "w" : 1,"wtimeout" : 0
       "replicaSetId": ObjectId("58d30b74fdced25c4fca25fd")
```
初始化成功之后稍等一会就会发现 mongodbO:OTHER>变成了 mongodbO: PRIMARY>, 说明 mongodb0 现在是 PRIMARY 节点的角色。

接着我们把两个节点加入进来。 mongodbl 作为 SECONDARY 节点使用命令如下,在 mongo 客户端输入命令:

rs.add("mongodb1:27017")

需要两个参数: 一个是主机名 mongodb1, 另一个是 MongoDB 服务的端口号, 我们这里 启动时没有设置端口号,所以是默认的 27017。

如果报错 Quorum check failed because not enough voting nodes responded 说明 mongodb 与 mongodb1 之间的 MongoDB 服务不能连通, 原因有很多种, 如下:

```
"ok" : 0,
      "errmsq" : "Quorum check failed because not enough voting nodes
responded; required 2 but only the following 1 voting nodes responded:
mongodb0:27017; the following nodes did not respond affirmatively:
mongodb1:27017 failed with No route to host",
      "code" : 74,
      "codeName" : "NodeNotFound"
```
或者: 或者:

.噩噩望

" errmsg": "Quorum check failed because not enough voting nodes responded; required 2 but only the following 1 voting nodes responded: mongodb0:27017; the following nodes did not respond affirmatively: mongodbl:27017 failed with Failed attempt to connect to mongodbl:27017; couldn't connect to server mongodbl:27017, connection attempt failed"

或者:

" errmsg":"Quorum check failed because not enough voting nodes responded; required 2 but only the following 1 voting nodes responded: mongodb0:27017; the following nodes did not respond affirmatively: ngodbl:27017 failed with not running with --replSet"

首先可以在 mongodbO 使用 ping 命令 ping 192.168.199.9 确认网络能连通,然后使用 ping  $m \geq 1$  , we have the contract of  $\mathbb{R}^2$  , we have the contract of  $\mathbb{R}^2$  ,  $\mathbb{R}^2$  ,  $\mathbb{R}^2$  ,  $\mathbb{R}^2$  ,  $\mathbb{R}^2$  ,  $\mathbb{R}^2$  ,  $\mathbb{R}^2$  ,  $\mathbb{R}^2$  ,  $\mathbb{R}^2$  ,  $\mathbb{R}^2$  ,  $\mathbb{R}^2$  ,  $\mathbb{R$ <sup>7017</sup> 详细步骤请参照 17.2 节"MongoDB 环境准备"中设置 ip 与主机名对应。如果确认  $\frac{1}{2}$  . The contract of the contract of the contract of the contract of the contract of the contract of the contract of the contract of the contract of the contract of the contract of the contract of the contract of t ip 代替主机名作为添加参数也可以。例如这里可以使用命令 rs.add(" 192.168.199.9:27017")。

成功添加后输出信息: 成功添加后输出信息:

### { " 0 K" : 1 }

 $m \geq 1$  , and  $m \geq 1$  , and  $m \geq 2$  , and  $m \geq 2$  , and  $m \geq 2$  , and  $m \geq 2$  , and  $m \geq 2$  , and  $m \geq 2$  , and  $m \geq 2$  $\rightsquigarrow$ . 令:

#### rs.addArb("mongodb2:27017")

成功添加后输出信息:  $\frac{1}{2}$ 

 $\{ "ok" : 1 \}$ 

1

 $\mathcal{L}$ SECONDARY 节点。这时,如果运行 rs.addArb 命令,例如 replsetl :SECONDARY> rs.addArb("mongodb2:27017"), 会报错如下:

```
" errmsg" : "replSetReconfig should only be run on PRIMARY, but my state
is SECONDARY; use the \"force\" argument to override",
      " code": 10107, 
      "codeName" : "NotMaster"
```
 $\frac{1}{2}$  rs.state () rs.state () rs.state () rs.states and  $\frac{1}{2}$  rs.states in  $\frac{1}{2}$  rs.states in  $\frac{1}{2}$  rs.states in  $\frac{1}{2}$ 

### MongoDB 游记之轻松入门到进阶

reachable/healthy)", 然后变成"stateStr": "STARTUP", 然后变成"stateStr": "RECOVERING", 最后当数据同步成功后,状态变为"stateStr": "SECONDARY"。等待启动完毕再执行 rs.addArb 命令即可。如果一直处于 STARTUP 状态有可能是该节点到原 PRIMARY 节点的网 络不通, 请参考 17.2 节 "MongoDB 环境准备"中的网络配置。

正确添加后查看副本集状态输出如下:

```
replsetl:PRIMARY> rs.status() 
      "set":"replsetl", 
      " date": ISODate (" 2017-03-23T21:18:51.624Z"}, 
       "myState": 1, 
      "term" : NumberLong(3), 
      "heartbeatIntervalMillis": NumberLong(2000),
      " optimes" : {
             "lastCommittedOpTime":{ 
                    "ts": Timestamp(l490303922, 1), 
                    "t": NumberLong(3)
             },<br>"appliedOpTime" : {
                    "ts": Timestamp(1490303922, 1),
                     "t" : NumberLong(3)
             ),<br>"durableOpTime" : {
                     "ts": Timestamp(1490303922, 1),
                    "t" : NumberLong(3)
       },
       "members" : [
                     " id": 0, 
                     " name": "mongodb0:27017",
                    "health" : 1,
                    "state" : 1, 
                     "stateStr": "PRIMARY",
                     " uptime" : 71809, 
                    " optime":{ 
                           "ts": Timestamp(1490303922, 1),
                           "t": NumberLong(3) },
```
### 第17章 副本集部署

```
"optimeDate '': ISODate (" 2017-03-23T21:18:42Z"}, 
"infoMessage": "could not find member to sync from",
 electionTime" : Timestamp(1490303835, 1),
 electi nDate ": ISODate("2017-03 23T21:17:15Z "},
" configVersion": 3, 
"self": true
```

```
" id" : 1, 
  \mathbf{u} \mathbf{v} \mathbf{v} \mathbf{v} \mathbf{v} \mathbf{v} \mathbf{v} \mathbf{v} \mathbf{v} \mathbf{v} \mathbf{v} \mathbf{v} \mathbf{v} \mathbf{v} \mathbf{v} \mathbf{v} \mathbf{v} \mathbf{v} \mathbf{v} \mathbf{v} \mathbf{v} \mathbf{v} \mathbf{v} \mathbf{v} \mathbf{"health" : 1,"state": 2,
"stateStr": "SECONDARY",
" uptime" : 69756, 
"optime": {
```
"ts": Timestamp (1490303922, 1),

"t": NumberLong(3)

 $\frac{1}{2}$ 

"optimeDurable" : { www.community.com/internation/internation/internation/internation/internation/internation/internation/internati

"ts": Timestamp(1490303922, 1),

"t": NumberLong(3)

```
\overline{1}
```
"optimeDate'': ISODate ("2017-03-23T21:18:42Z"}, " optimeDurableDate": ISODate ("2017-03-23T21:18:42Z"}, "lastHeartbeat": ISODate ("2017-03-23T21:18:50.717Z"}, "lastHeartbeatRecv": ISODate ("2017-03-23T21:18:47.719Z"), "<sup>p</sup>ingMs": NumberLong(O), "configVersion": <sup>3</sup>

 $\vert$ ,

 $"$ \_id": 2,  $"name" : "mongodb2:27017",$ "health" : 1, "state": 7, "stateStr": "ARBITER", " uptime": 8, " lastHeartbeat": ISODate (" 2017-03-23T21:18:50.717Z"}, la earthque ISO and a capital earthque ISO and a capital earthque ISODate ISODate ISODate ISODate ISODate ISODate ISODate ISODate ISODate ISODate ISODate ISODate ISODate ISODate ISODate ISODate ISODate ISODate ISODate ISOD "pingMs": NumberLong(0),

```
MongoDB 游记之轻松入门到进阶
```
··圆圈噩噩嚣噩噩噩噩嚣噩,

```
"configVersion": 3 
       W.
}, 
" ok": 1
```
到这里我们的副本集就启动好了,如果还要增加更多的 SECONDARY 节点, 依旧使用 rs.add 命令即可, 格式为 rs.add("主机名:端口")或者 rs.add("ip:端口")。如果还要增加更多的 ARBITER 节点,依旧使用 rs.addArb 命令即可,格式为 rs.addArb ("主机名:端口")或者 rs.addArb ("ip:端口")。

副本集的初始化除了先 rs.initiate()命令初始化, 再使用 rs.add 等命令添加成员这种方 式,还可以先新建一个 config 配置变量,然后使用 rs.initiate(config)命令初始化。使用 config 配置变量的好处是可以带参数,比如配置节点优先级等。例如在副本集未初始化之前,在 mongodb0 机子上进入 mongo 客户端, 如下代码可以实现跟第一种方式初始化一样的效果, 首先直接输入 config 配置变量如下: 首先直接输入 config 配置变量如下

config  $replset1 =$  $\sqrt{2}$ id:"replset1", members: [ { id:0, host: "192.168.199.8:27017", priority: 4}, { id:1, host: "192.168.199.9: 27017", priority:2}, { id:2, host:" 192.168.199.10: 27017", arbiterOnly : true}

然后使用带参数初始化命令:  $\frac{1}{2}$ 

rs.initiate(config replset1);

### 17.6 数据同步测试

副本集部署好了之后,我们可以进行数据同步测试,测试副本集的数据同步是否生效 步骤如下: 步骤如下:

首先向 PRIMARY (主节点) 写入一条数据, 如图 17-5 所示。在 PRIMARY 节点运行 mongo 客户端进入 replsetl :PRIMARY>。

输入命令: 输入命令:

use test

```
db.say.insert({"text":"Hello World"}}
```
### db.say.find()

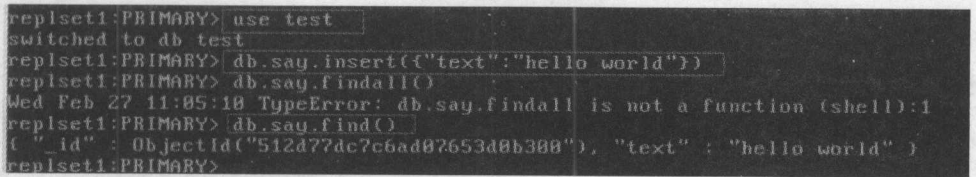

图 17-5 PRIMARY 节点写入数据 入数据

进入 SECONDARY (副节点) 查看数据是否同步。 (副节点〉查看数据是否同步

 $\sim$  SECONDARY THE SECONDARY THE SLAVE SLAVE SLAVE  $\sim$  SECONDARY THE SECONDARY THE STATE OF STREET SECONDARY 节点读取数据。 节点读取数据。

replaces the Primary that Primary the Primary System Primary 写数 据。 据。

 $\sim$  $R = \frac{1}{2}$ 

使用命令如下: 用命令如下:

'db. getMongo () . setSlaveOk ()

或者:

```
rs. slaveOk ()
```
然后查看 say 集合, 使用命令: says the control of the control of ,

```
use test
```
db.say.find()

 $\frac{1}{2}$ ,  $\frac{1}{2}$ ,  $\frac{1}{2}$ ,  $\frac{1}{2}$ ,  $\frac{1}{2}$ ,  $\frac{1}{2}$ ,  $\frac{1}{2}$ ,  $\frac{1}{2}$ ,  $\frac{1}{2}$ ,  $\frac{1}{2}$ ,  $\frac{1}{2}$ ,  $\frac{1}{2}$ ,  $\frac{1}{2}$ ,  $\frac{1}{2}$ 

replsetl:SECONDARY> db.say.find()

"\_id" : ObjectId("58d4451f76daae4a7dde1607"), "text" : "Hello World" }

说明副本集数据同步有效。

 $\frac{1}{2}$ 

```
'replsetl: SECONDARY> db. say. find () 
Error: error: {
       "ok": o, 
       "errmsg" : "not master and slaveOk=false",
       " code": 13435, 
       " codeName":"NotMasterNoSlaveOk"
```
我们也可以在 ARBITER 节点上测试数据的写入和读取, 会发现 ARBITER 节点不能写 入数据, 也不能读取数据, 因为仲裁节点只负责投票。

### 17.7 故障切换测试

副本集还有个很重要的功能就是故障切换,我们这里可以做故障测试,把主节点关闭, 看看副集点是否能接替主节点进行工作。

在 PRIMARY 节点运行 mongo 客户端进入 replset1:PRIMARY>, 输入命令:

```
use admin
```
 $\sqrt{2}$ 

```
db.shutdownServer()
```
这个时候我们在原 SECONDARY 节点 mongodb1 机子上进入 mongo 客户端, 发现它已 经变成了 replset1:PRIMARY>, 说明故障切换成功。

使用 rs.status()查看副本集状态如下:

```
replsetl: PRIMARY> rs. status()
```

```
" set": "replsetl",
" date": ISODate ("2017-03-23T22:18:33.302Z"), 
"myState": 1, 
" term": NumberLong(4), 
" heartbeatintervalMillis" : NumberLong(2000), 
"optimes": {
       " lastCommittedOpTime ":{ 
              "ts": Timestamp(l490307105, 1), 
              "t" : NumberLong(3)
       \mathcal{L}" appliedOpTime":{ 
              "ts": Timestamp(l490307512, 1), 
              "t" : NumberLong(4)
       }, 
       "durableOpTime": {
              " ts": Timestamp (1490307512, 1), 
              "t": NumberLong(4)
\},
" members"
```
### **第17章 副本集部署**

·遇.望

```
"_id": 0,
"name ":" ngodb0:27017 ",
"health": 0, 
"state": 8,"stateStr": "(not reachable/healthy)",
"uptime": 0, 
"optime" : {
        "ts": Timestamp(O, 0), 
             ": Number Long (Proposition Proposition Proposition Proposition Proposition Proposition Proposition Propositio
```
},

```
" optimeDurable '':{
```
"ts": Timestamp(O, 0),

```
"t" : NumberLong(-1)
```
},

```
"optimeDate": ISODate (" 1970-01-0lTOO:OO:OOZ"), 
"optimeDurableDate" : ISODate (" 1970-01-0lTOO:OO:OOZ"), 
  \frac{1}{2}" lastHeartbeatRecv" : ISODate("2017-03-23T22:11:51.702Z"), 
 ping and the state of the state of the state of the state of the state of the state of the state of the state of the state of the state of the state of the state of the state of the state of the state of the state of the s
"lastHeartbeatMessage" : "Connection refused",
```

```
"configVersion": -1
```

```
1,
```

```
" id": 1,
"name": "mongodb1:27017",
"health" : 1,
"state" : 1,"stateStr": "PRIMARY",
" uptime": 75384,
```
" optime": {

"ts": Timestamp(l490307512, 1),

"t" : NumberLong(4)

},

1.

```
"。ptimeDate ": ISODate (" 2017-03-23T22:18:32Z "},
" election Time" : Timestamp (1490307121, 1),
"electionDate": ISODate("2017-03-23T22:12:01Z"}, 
"configVersion" : 3,
"self" : true
```

```
'.id" : 2,name<mark>" : "</mark>mongodb2:2701
              "health" : 1,
              "state": 7, 
              "stateStr": "ARBITER",
              " uptime" : 3591, 
              "lastHeartbeat": ISODate ("2017-03-23T22:18:31.827Z"), 
              "lastHeartbeatRecv": ISODate {" 2017-03-23T22:18:32.775Z"}, 
              "pingMs" : NumberLong(0),
              " configVersion'': 3
1,
" \circ k" : 1
```
可以看到 mongodb0 的状态为"stateStr": "(not reachable/healthy)", mongodb1 已经成为 PRIMARY.

## 17.8 Java 程序连接 MongoDB 副本集测试

要充分利用 MongoDB 副本集的性能,则需要在 Java 程序使用时把副本集的节点都进行 设置,如下代码测试了副本集的写入,三个节点有一个节点挂掉也不会影响应用程序客户端 对整个副本集的读写。 Java 代码如下:

```
public class TestMongoDBReplSet {
public static void main(String[] args) {
try {
List<ServerAddress> addresses = new ArrayList<ServerAddress>();
ServerAddress address1 = new ServerAddress ("192.168.199.8", 27017);
ServerAddress address2 = new ServerAddress("192.168.199.9", 27017);
ServerAddress address3 = new ServerAddress ("192.168.199.10", 27017);
·addresses.add(addressl); 
addresses. add (address2);
ddresses.add(address3); 
MongoClient client = new MongoClient(addresses);
DB db = client.getDB( "test");
DBCollection coll = db.getCollection( "testdb");
```
### 第17章 副本集部署

```
1/1写入
\texttt{BasicDBObject} object = new BasicDBObject();
object.append( "test2", "testval2");
object.append coll.insert(object);
DBCursor dbCursor = \text{coll.find}();
while (dbCursor.hasNext()) {
DBObject dbObject = dbCursor.next();
System. out.println(dbObject.toString());
} catch (Exception e) 
e.printStackTrace();
```
 $\frac{1}{2}$  ,  $\frac{1}{2}$  ,  $\frac{1$ 副节点一般来说只负责默认地同步数据,如果副节点要用来读取的话,需要设置  $\mathbb{R}$  . The operator is a sequent of  $\mathbb{R}$  ,  $\mathbb{R}$  of  $\mathbb{R}$  ,  $\mathbb{R}$  and  $\mathbb{R}$  are  $\mathbb{R}$  . If  $\mathbb{R}$  is a sequent of  $\mathbb{R}$  ,  $\mathbb{R}$  is a sequent of  $\mathbb{R}$  . If  $\mathbb{R}$  is a sequent of  $\mathbb{R}$ 

```
public class TestMongoDBReplSetReadSplit 
public static void main(String[] args) { 
'try { 
List<ServerAddress> addresses = new ArrayList<ServerAddress>();
ServerAddress address1 = new ServerAddress ("192.168.199.8", 27017);
ServerAddress address2 = new ServerAddress ("192.168.199.9", 27017);
ServerAddress address3 = new ServerAddress("192.168.199.10" , 27017);
addresses.add(addressl); 
addresses.add(address2); 
addresses.add(address3);
MonqoClient client = new MongoClient(addresses);
DB db = client.getDB( "test" );
DBCollection coll = db.getCollection( "testdb" ) ;
BasicDBObject object = new BasicDBObject () ;
object. append ( "test2", "testval2") ;
I Ii卖操作从副本节点读取
ReadPreference preference = ReadPreference. secondary () ;
DBObject dbObject = coll.findOne(object, null, preference);
System. out .println(dbObject);
} catch (Exception e) 
e.printStackTrace();
```
MongoDB 游记之轻松入门到进阶 白二~goDB 游记之轻松入门到远可

**Alliance** 

读参数除了 secondary 一共还有五个参数: primary、 primaryPreferred、 secondary、 secondary Preferred、nearest, 分析如下。

- primary: 默认参数,只从主节点上进行读取操作。
- primaryPreferred:大部分从主节点上读取数据,只有主节点不可用时从 secondary 节 点读取数据。
- secondary: 只从 secondary 节点上进行读取操作, 存在的问题是 secondary 节点的数 据会比 primary 节点数据"旧"。 据会比 primary 节点数据"旧"
- secondaryPreferred :优先从 secondary 节点进行读取操作, secondary 节点不可用时 从主节点读取数据。 **《**》以《主节点》的《主节点读》,《主节点读》,《主节点读》,《主节点读》,《主节点读》,《主节点读》,《主节点读》,《主节点读》,《主节点读》,《主节点读》,《
- nearest: 不管是主节点、secondary 节点, 从网络延迟最低的节点上读取数据。

读写分离做好了能够实现数据分流,减轻服务器的压力。 读写分离做好了能够实现数据分流,减轻服务器的压力。

## 17.9 主从复制部署

MongoDB 的主从复制其实很简单, 就是在运行主节点的服务器上开启 mongod 进程时, 加入参数--master 即可; 在运行从节点的服务器上开启 mongod 进程时, 加入--slave 和-source 参数指定主节点即可。这样, 在主数据库更新时, 数据被复制到从数据库中。

详细部署步骤如下。  $\mathcal{A} = \mathcal{A} + \mathcal{A} + \mathcal$ 

创建目录, mongodbO 使用命令:

mkdir -p /mongodb/db/master

mkdir -p /mongodb/log

mongodbl 使用命令:

```
mkdir -p /mongodb/db/slave
mkdir -p /mongodb/log
```
mongodbO 作为主节点启动使用命令:

```
mongod --dbpath=/mongodb/db/master --fork --logpath=/mongodb/log/master.log
-master
```
mongodbl 作为从节点启动使用命令:

mongod --dbpath=/mongodb/db/slave --fork --logpath=/mongodb/log/slave.log -

```
slave --source= mongodb0:27017
```
测试主从数据库数据同步,在主节点插入数据,在从节点查看数据是否同步成功。 在主节点进入 mongo 客户端运行命令: mongolia and the contract of the contract of the contract of the contract of the contract of the contract of the contract of the contract of the contract of the contract of the contract of the contract of the contract of t 客户端运行命令:

```
use test
```
db.say.save({line: " hello world"}}

 $\Box$ 

```
use test
db.getMonqo() .setSlaveOk() 
db.say.find()
```
输出信息如下: 输出信息如下

```
> use test 
switched to db test 
> db.say.find()Error: error: {
      "ok" : 0.
       "errmsg": "not master and slaveOk=false",
      "code Name":"NotMasterNoSlaveOk" 
> db.getMongo().setSlaveOk()
>db.say.find() 
{ " id" : ObjectId("58d45046025492ae07eb36ca"), "line" : "hello world" }
```
重度点会从 Config Server 加载配置值息 及后期采取管理表示指定线台系统的所有的 个家要部常的应付汽车来,对 increase in the additional Text of the company

uninges 是一个 Riante Process, 为议请路由港, 空用棉座与数据库集群交互的入口, 所有 人第三日 segnony 超电数由相平 的复数的最高效性的 水 民村开起 segnom 医血清末节的

在外**主从部署成功。**是本书中有关社会人民人工的工作的人民人工的人民人工的人民人工的人民人